## **Česká zemědělská univerzita v Praze**

Fakulta lesnická a dřevařská Katedra hospodářské úpravy lesů

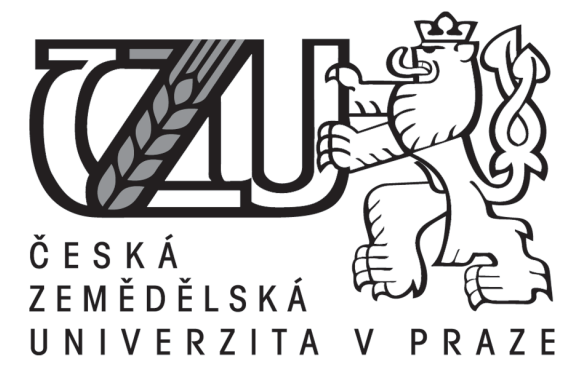

# **Průzkum možností získávání prostorových informací v lesním hospodářství pomocí moderních nástrojů sběru dat**

Bakalářská práce

Autor: Dominik Kašpar Vedoucí práce: Ing. Karel Kuželka, Ph.D.

2020

# **ČESKÁ ZEMĚDĚLSKÁ UNIVERZITA V PRAZE**

Fakulta lesnická a dřevařská

# **ZADÁNÍ BAKALÁŘSKÉ PRÁCE**

Dominik Kašpar

Lesnictví Lesnictví

Název práce

Průzkum možností získávání prostorových informací v lesním hospodářství pomocí moderních nástrojů **sběru dat**

Název anglicky

Investigation of possibilities of modern forestry data-collection equipment for spatial data acquisition

#### **Cíle práce**

Ověřit možnosti využití nástroje Haglöf Vertex Laser GEO pro získávání prostorových dat v praktickém lesnictví.

VyhodnoƟt přesnost a správnost sebraných dat v úlohách 1) mapování a výpočet výměry plošných útvarů (holin), 2) zjištění pozic bodů pomocí polygonového pořadu při nedostupnosti GPS signálu (pod zápojem).

#### **Metodika**

1) Nástroj Haglöf Vertex Laser GEO bude využit pro zmapování několika plošných útvarů (holin). Data budou vyexportována a zobrazena v GIS prostředí (ArcGIS, Google Maps), budou vypočítány výměry. Zjištěné údaje budou porovnány s validačními daty sebranými pomocí geodetických metod.

2) Nástroj Haglöf Vertex Laser GEO bude využit pro zmapování lomových bodů polygonových pořadů. Zjištěné souřadnice budou porovnány s validačními daty sebranými pomocí geodetických metod.. Bude zjištěna přesnost a správnost zjištěných pozic v závislosti na parametrech polygonového pořadu.

#### **Doporučený rozsah práce**

35 stran

#### **Klíčová slova**

Prostorová data, pozice, struktura porostu, mapování, Vertex Laser GEO

#### **Doporučené zdroje informací**

Akbulut, R., Ucar, Z., Bettinger, P., Merry, K., & Obata, S. 2017. Effects of forest thinning on static horizontal positions collected with a mapping-grade GNSS receiver. Mathematical and Computational Forestry & Natural-Resource Sciences (MCFNS), 9(1), 14-21 (8).

- Bettinger P., Merry K., Bayat M., Tomaštík. J. 2019. GNSS use in forestry A multi-national survey from Iran, Slovakia and southern USA, Computers and Electronics in Agriculture, 158:369-383.
- KUŽELKA, K. *Měření lesa : moderní metody sběru a zpracování dat.* V Praze: Česká zemědělská univerzita, Fakulta lesnická a dřevařská, 2014. ISBN 978-80-213-2498-5.

ŠMELKO, Š. *Dendrometria – vysokoškolská učebnica.* Zvolen: TU, 2000.

- VAN LAAR, A. AKÇA, A. *Forest mensuraƟon.* Dordrecht: Springer, 2007. ISBN 978-1-4020-5990-2.
- Wilson, A.D. 2000. New methods, algorithms, and software for rapid mapping of tree positions in coordinate forest plots. Res. Pap. SRS-19. Asheville, NC: U.S. Department of Agriculture, Forest Service, Southern Research Station. 27 p.

**Předběžný termín obhajoby** 2019/20 LS – FLD

**Vedoucí práce** Ing. Karel Kuželka, Ph.D.

**Garantující pracoviště** Katedra hospodářské úpravy lesů

Elektronicky schváleno dne 24. 2. 2020

**Ing. Peter Surový, PhD.** Vedoucí katedry

Elektronicky schváleno dne 24. 2. 2020

**prof. Ing. Róbert Marušák, PhD.** Děkan

V Praze dne 03. 03. 2020

## *Čestné prohlášení*

*Prohlašuji, že jsem bakalářskou práci na téma Průzkum možností získávání prostorových informací v lesním hospodářství pomocí moderních nástrojů sběru dat vypracoval samostatně pod vedením Ing. Karla Kuželky, Ph.D. a použil jen prameny, které uvádím v seznamu použitých zdrojů.*

*Jsem si vědom, že zveřejněním bakalářské práce souhlasím s jejím zveřejněním dle zákona č. 111/1998 Sb. o vysokých školách v platném znění, a to bez ohledu na výsledek její obhajoby.*

V Praze dne 27.4. 2020

………………………………

Dominik Kašpar

#### *Poděkování*

*Tímto bych chtěl poděkovat vedoucímu mé bakalářské práce Ing. Karlu Kuželkovi, Ph.D. za jeho nesmírnou ochotu, vstřícnost, odborné konzultace a věcné připomínky. Dále bych rád poděkoval Ing. Cyrilu Čanigovi, revírníkovi LČR s. p. za umožnění terénního měření na jeho spravovaném revíru a Ing. Vilému Urbánkovi za uživatelskou podporu a cenné rady. V neposlední řadě patří veliký dík mé rodině za všestrannou podporu během mého dosavadního studia.*

#### **Abstrakt**

Tato bakalářská práce se zabývá možnostmi zjišťování prostorových informací v lesním hospodářství pomocí moderních nástrojů sběru dat. V rámci této práce byl testován nový přístroj Vertex Laser Geo od švédské firmy Haglöf AB, se kterým byly zmapovány dvě vykácené plochy a byl s ním také trasován polygonový pořad. Jednotlivé plochy byly změřeny s využitím laserové technologie, kompasu a GNSS přijímače. Takto změřené plochy byly oproti skutečné výměře přibližně o 1,5 % podhodnoceny. Polygonový pořad byl zaměřen nejdříve s aktivním GNSS přijímačem a poté s deaktivovaným. Zjišťovala se chyba určení souřadnic prvního a posledního bodu pořadu, která se nakonec průměrně pohybovala mezi 1-3 metry. K ověření sebraných dat byla využita geodetická soustava od firmy Trimble (kontrolní jednotka TSC3 + GNSS přijímač R2). Závěrem byly nové funkce přístroje vyhodnoceny jako přínosné pro lesnickou praxi.

**Klíčová slova:** GNSS, prostorová data, pozice, struktura porostu, mapování, Vertex Laser Geo

#### **Abstract**

This bachelor thesis deals with the possibilities of finding spatial information in forestry using modern data collection tools. A new Vertex Laser Geo device from the Swedish company Haglöf AB was tested in this thesis. Two clearing areas were mapped and a traverse was also traced with the new device. Individual areas were measured using laser technology, a compass and a GNSS receiver. The areas measured in this way were underestimated by approximately 1,5 % compared to the actual area. The traverse was measured first with the active GNSS receiver and then with the deactivated reciever. The error of determining the coordinates of the first and last point of the traverse was between 1-3 meters. A geodetic set from Trimble (TSC3 controller + GNSS receiver R2) was used to verify the collected data. Finally, the new functions of the device were evaluated as beneficial for forestry practice.

**Key words:** GNSS, spatial data, position, forest structure, mapping, Vertex Laser Geo

# Obsah

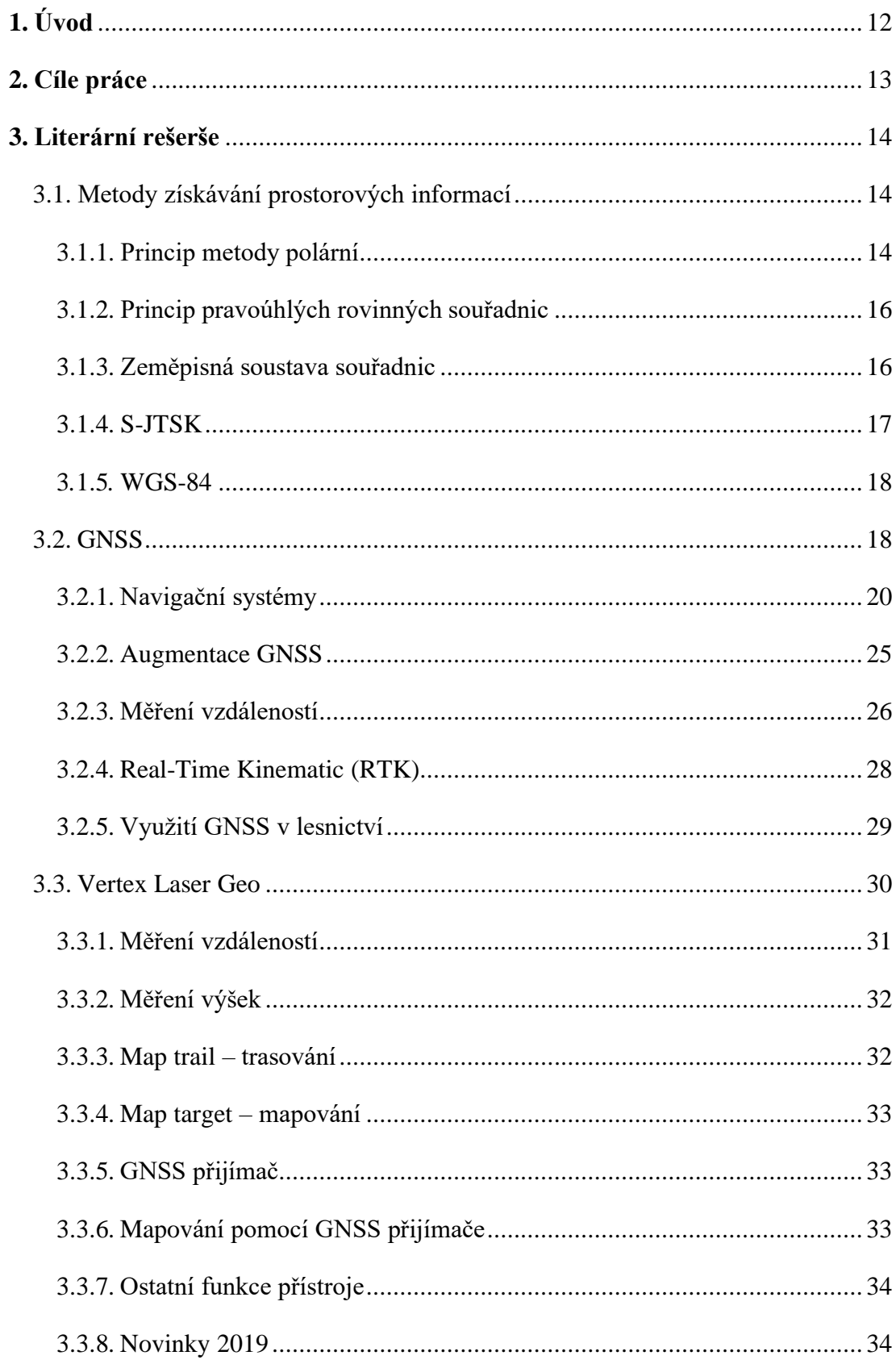

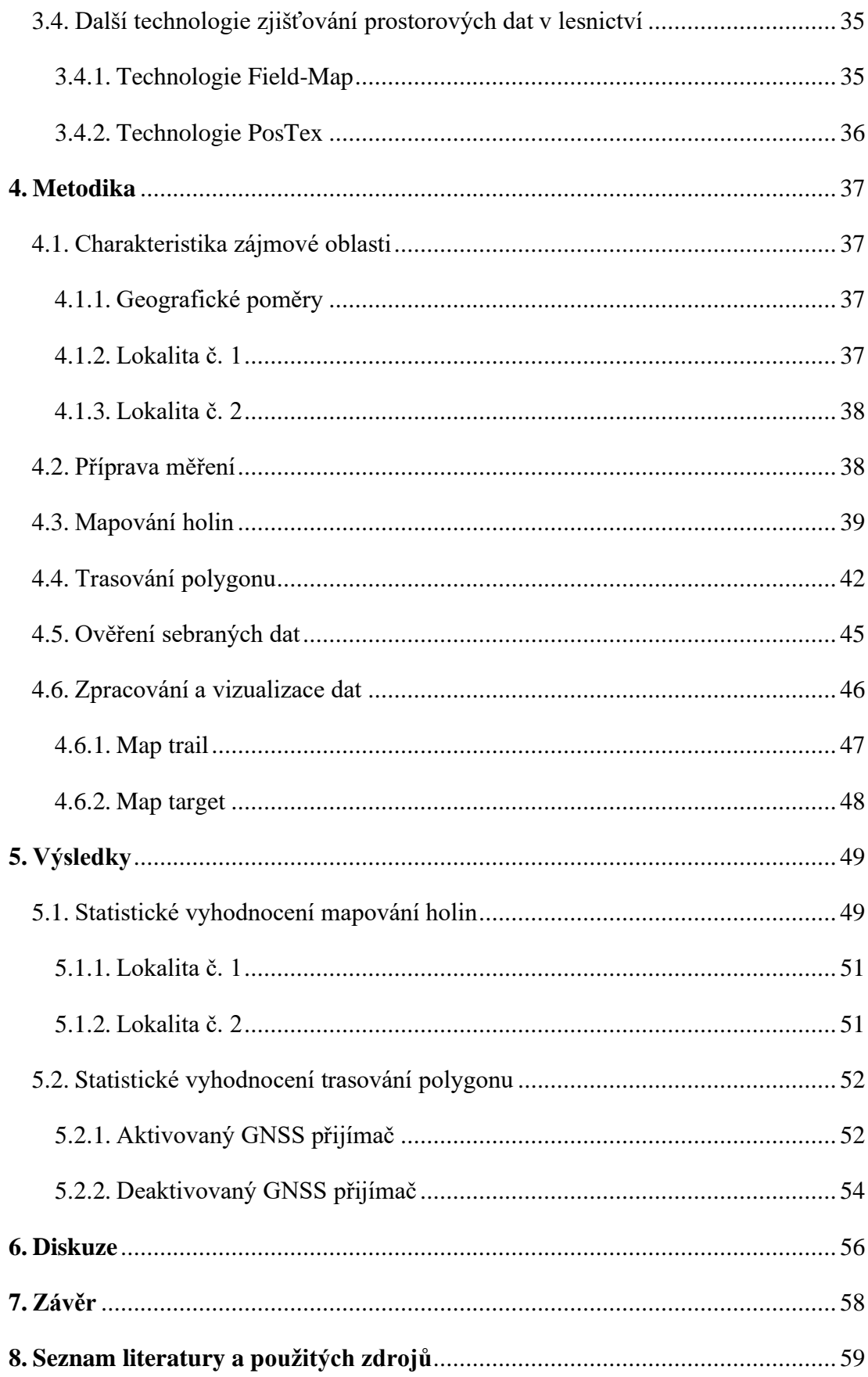

### **Seznam obrázků**

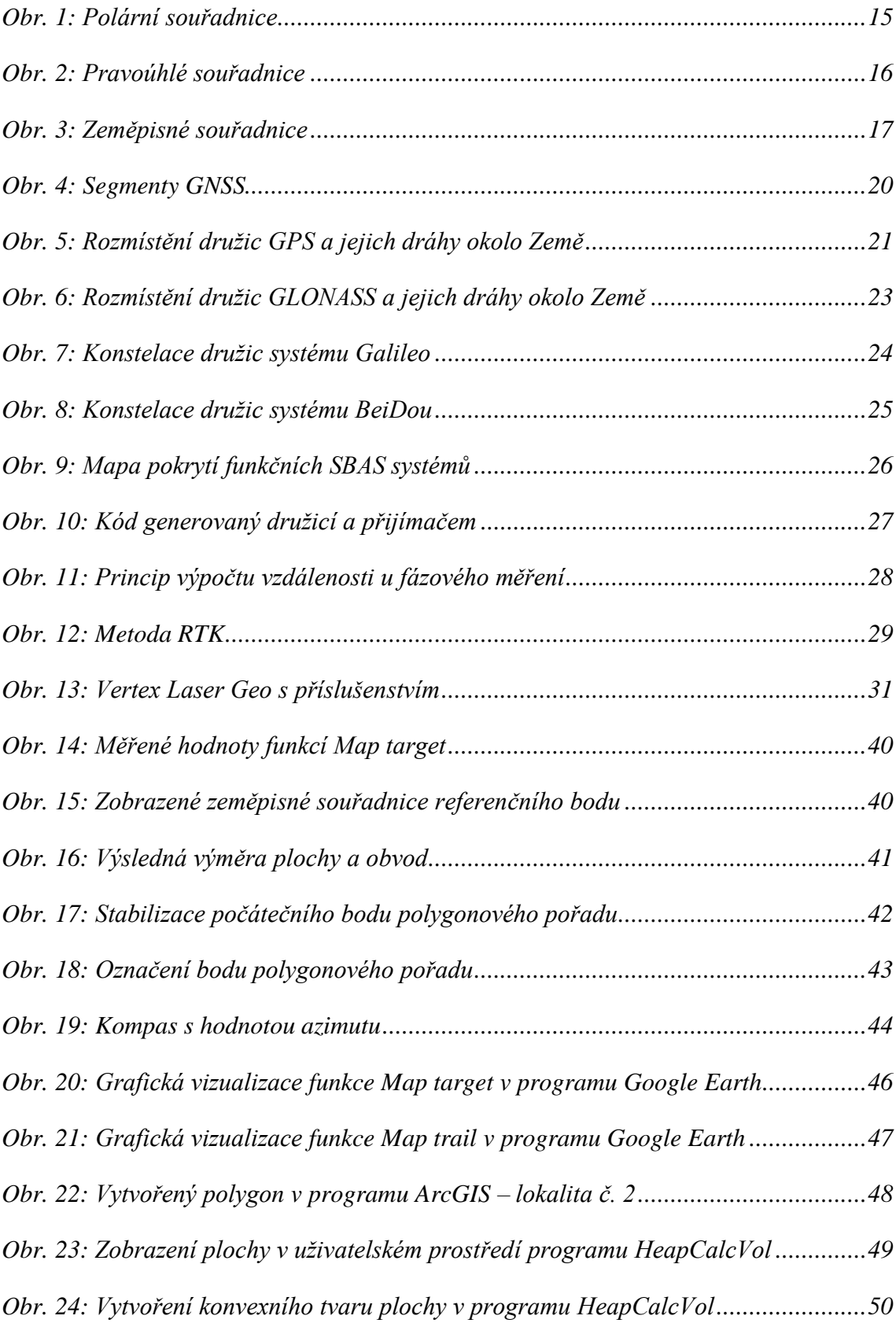

### **Seznam tabulek**

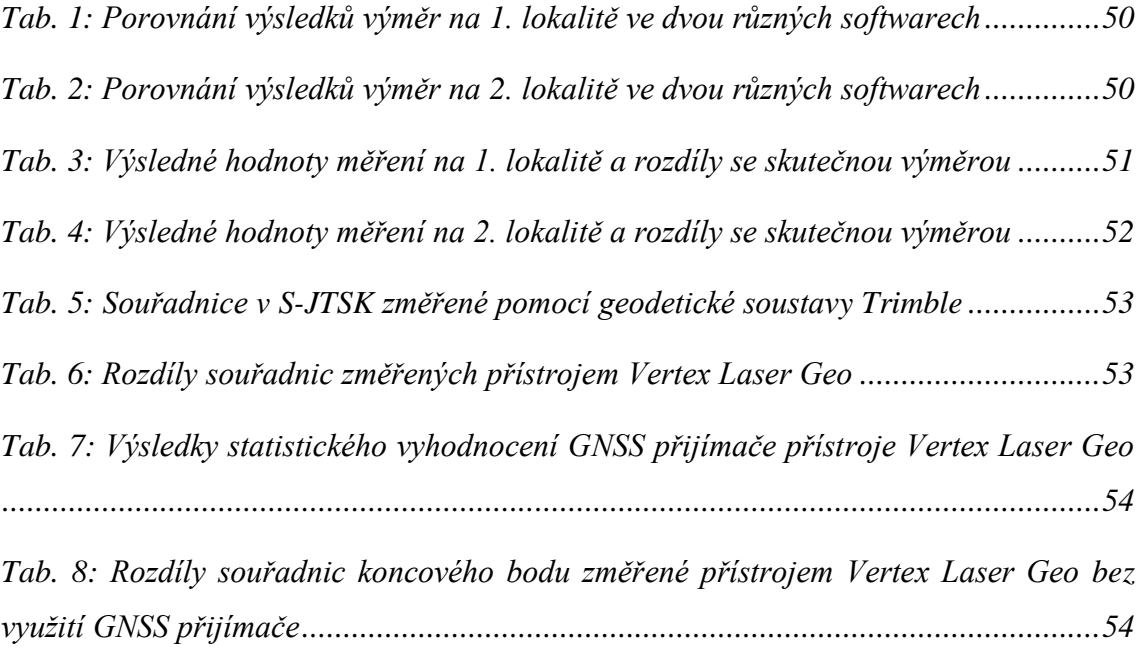

#### <span id="page-11-0"></span>**1. Úvod**

Zjišťování podrobných informací v lesním hospodářství o lesních porostech a jednotlivých stojících či ležících stromech, je velice důležité k tomu, aby správně fungoval lesnický management a bylo možné správně a efektivně hospodařit v lesích. Vývoj a modernizace možností sběru dat jde vysokým tempem dopředu, a to i v tak komplikovaném oboru jako je lesnictví. V roce 2017 představila švédská firma Häglof Sweden AB novou generaci oblíbené řady Häglof Vertex přístroj Vertex Laser Geo, který je na rozdíl od předchozích modelů doplněn o elektronický kompas a také o GNSS přijímač.

V současné době, kdy vzniká tato bakalářská práce, zažívá Česká republika, a především lesnictví těžké časy, které jsou způsobené z velké části změnou klimatu. Nedostatek srážek, a tudíž i podzemní vody, vede v období letních měsíců k oslabování a usychání nejvíce zastoupené dřeviny v této zemi, kterou je smrk ztepilý (*Picea abies*). Suchem oslabené smrky jsou velice atraktivní pro hmyz z podčeledi kůrovci (*Scolytinae*), kteří jako sekundární škůdci napadají celé komplexy lesa. Z tohoto důsledku vznikají po celé České republice kůrovcové kalamitní holiny různých rozměrů, od několikaarových až po několikahektarové holoseče. Aby se tyto holiny po kalamitních těžbách daly snáze evidovat a co nejrychleji získávat informace o její výměře a přesné poloze, je testování přesnosti a praktického využití v lesnictví nového přístroje Vertex Laser Geo zcela na místě.

Na světovém trhu se pohybuje několik moderních přístrojů určené k měření výměr ploch či získávání údajů o poloze. Tyto nástroje, většinou využívané v geodetické praxi, se však uplatňují i při lesnických činnostech a je snaha, aby se dál dostávaly do běžného lesnického provozu. Typickým příkladem, kde se přístroje a metody pro získávání dat o lese hojně uplatňují, je Národní inventarizace lesů. Při ní se využívá technologie Field-Map, která byla vyvinuta firmou IFER (*Institute of Forest Ecosystem Research*), a která je zmíněna v příslušné kapitole této práce. Dále se nesmí opomenout technologie PosTex, ve které se využívá ultrazvuku a také měření pozice pomocí GPS modulu umístěném na elektronické registrační průměrce.

V této závěrečné práci jsou také popsány jednotlivé principy souřadnicových soustav a dva nejčastěji u nás používané souřadnicové systémy – WGS-84 a S-JTSK. Podrobně jsou v konkrétních kapitolách vysvětleny metody určování polohy pomocí satelitních signálů, včetně způsobu měření těchto signálů a nechybí zde ani výčet navigačních systémů, bez kterých by se měření pozic neobešlo. Krátce je v práci zmíněno i o současném využití GNSS nástrojů v lesním hospodářství, včetně jejich pozitiv a negativ. Samozřejmě je zde příslušná kapitola o samotném testovaném přístroji Vertex Laser Geo, ve které jsou podrobně popsány nejen funkce, které byly v rámci testování přístroje aplikovány, ale i ostatní prvky a novinky, kterými tento nový přístroj disponuje, a které mají možnosti využití nejenom v lesnictví.

Část metodická se pak zabývá praktickým testováním přístroje Vertex Laser Geo na dvou autorem vybraných lokalitách. Na závěr je popsáno zobrazení sebraných dat pomocí výpočetní techniky a jejich následné zpracování, včetně statistického zhodnocení.

#### <span id="page-12-0"></span>**2. Cíle práce**

Cílem této bakalářské práce je zjistit možnosti využití nového přístroje Vertex Laser Geo od švédské firmy Häglof v praktickém lesnictví. Práce se bude především zabývat funkcemi, které umožňují změřit a vypočítat výměry plošných útvarů a funkcemi, pomocí nichž lze zaměřit GPS polohu jednotlivých stromů a trasovat polygonový pořad napříč porostem, kde nebude dostupný GPS signál.

Pro účely bakalářské práce byly stanoveny dva jednoznačné úkoly. Prvním cílem je změřit, pomocí laserového dálkoměru a GPS zabudovaném v přístroji Vertex Laser Geo, výměry dvou kalamitních holin. Bude zkoumána především přesnost a praktická využitelnost. Posledním úkolem je vytvoření polygonového pořadu pod porostem, který začíná a končí v místě dostupnosti GPS signálu. Výsledky, změřené přístrojem Vertex Laser Geo, budou porovnány s validačními daty zjištěných pomocí geodetických metod.

#### <span id="page-13-0"></span>**3. Literární rešerše**

V této kapitole je popsáno, jak lze získávat data o poloze několika způsoby a metodami, které lze využít i při vypočtu výměr vytěžených porostů či při určování pozic jednotlivých stojících stromů. Tyto principy jsou geodetického a geoinformačního charakteru, avšak úzce souvisejí i s lesnictvím.

#### <span id="page-13-1"></span>**3.1. Metody získávání prostorových informací**

Věda, jež se zabývá zpracováním prostorových informací, se nazývá geoinformatika, do které patří například tyto technologie: globální navigační a polohový systém (GNSS), geografický informační systém (GIS), nebo také dálkový průzkum Země (DPZ). Souřadnice a souřadnicové systémy, či podrobná tvorba mapových děl, spadají do oboru kartografie. Geoinformatika a kartografie tvoří s geodézií nerozlučitelnou skupinu, ve které jsou zmiňované obory na sobě navzájem závislé, a která úzce souvisí se sběrem a zpracováním prostorových dat.

Prvotním cílem matematické kartografie je přesné zjištění pozic bodů, a to jak na referenční ploše, tak i v kartografickém obrazu (mapě). K určení těchto poloh se využívají souřadnicové systémy a za pomoci geometrických prostředků udávají dvojici souřadnic jednotlivých bodů. Mezi nejpoužívanější souřadnicové systémy, pro zobrazení na referenční kouli, patří: zeměpisné souřadnice, prostorové pravoúhlé souřadnice a kartografické (konstrukční) souřadnice. Pro zobrazení v kartografickém obrazu (rovině) se používají tyto systémy: pravoúhlé rovinné souřadnice a rovinné polární souřadnice [Voženílek 2004].

Souřadnice jsou čísla, která představují vzdálenosti (nebo vzdálenost a úhel) konkrétního bodu od pevné referenční polohy. V rovinném zeměměřičství se nejčastěji používá soustava pravoúhlých souřadnic, nebo metoda polárních souřadnic [Nathanson et al. 2018].

#### <span id="page-13-2"></span>**3.1.1. Princip metody polární**

Jedná se o metodu měření polohopisu, která v současné době patří mezi základní a nejrozšířenější metody určování podrobných bodů. Zjišťuje se při ní lokální polární souřadnice, jimiž jsou horizontální úhel a vzdálenost k měřenému bodu [Chamout 2003]. Tato souřadnicová soustava se u běžných map příliš neaplikuje, nejčastěji se však využívá

při potřebě jednoduše popsat polohu cílového bodu od bodu výchozího, za pomocí relativních veličin, v tomto případě vzdálenosti a azimutu [Steiner a Černý 2006].

Měřený bod je umístěn ve vzdálenosti *r* od počátku a v úhlu α od horizontální osy x. K určení polohy bodu v rovině jsou potřeba znát vždy dvě čísla, u polární metody je to (vzdálenost; úhel). Souřadnice jsou tedy v tomto případě vyjádřeny jako (*r*; α). Toto znázornění je patrné na obrázku č. 1. V některých případech je nutné převést polární souřadnice na pravoúhlé (ortogonální), či naopak. Transformace souřadnic je velmi jednoduchá, zahrnuje použití pravoúhlé trigonometrie a Pythagorovy věty.

převod polárních souřadnic na pravoúhlé:

$$
X = r \cdot (\cos \alpha) \qquad Y = r \cdot (\sin \alpha)
$$

převod pravoúhlých souřadnic na polární:

$$
r = \sqrt{X^2 + Y^2} \qquad \alpha = \arctan\left(\frac{Y}{X}\right)
$$

[Nathanson et al. 2018]

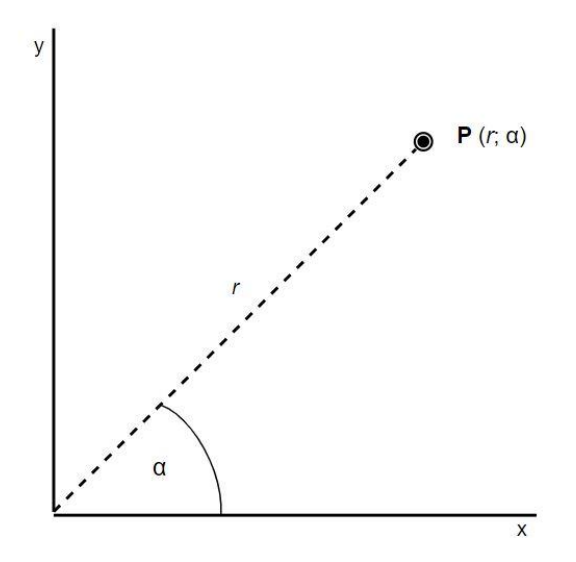

*Obr. 1: Polární souřadnice*

#### <span id="page-15-0"></span>**3.1.2. Princip pravoúhlých rovinných souřadnic**

Souřadnicová soustava pravoúhlých rovinných souřadnic se skládá ze dvou na sebe kolmých čar, které se nazývají jako osa x (vodorovná čára nebo vodorovná osa) a osa y (svislá čára nebo svislá osa). Místo, ve kterém se tyto osy protínají, se nazývá počátek. Vzdálenosti, měřené na ose x, respektive ose y, jsou buď kladné (od počátku vpravo, respektive nahoru) nebo záporné (od počátku vlevo, respektive dolů) [Nathanson et al. 2018].

Pravoúhlé rovinné souřadnice se zpravidla používají při obecných kartografických zobrazení nebo také při zobrazení válcovém. Souřadnice této soustavy jsou symetrické, tudíž se dá jejich délkový element vyjádřit hodnotou  $ds^2 = dx^2 + dy^2$ . Při konstrukci map je snaha, aby zobrazované území bylo umístěno v prvním kvadrantu, z tohoto důvodu jsou k souřadnicím x a y přičítány vhodné konstanty, které zajistí zobrazení v prvním kvadrantu [Voženílek 2004]. Grafické zobrazení tohoto principu je na obrázku č. 2.

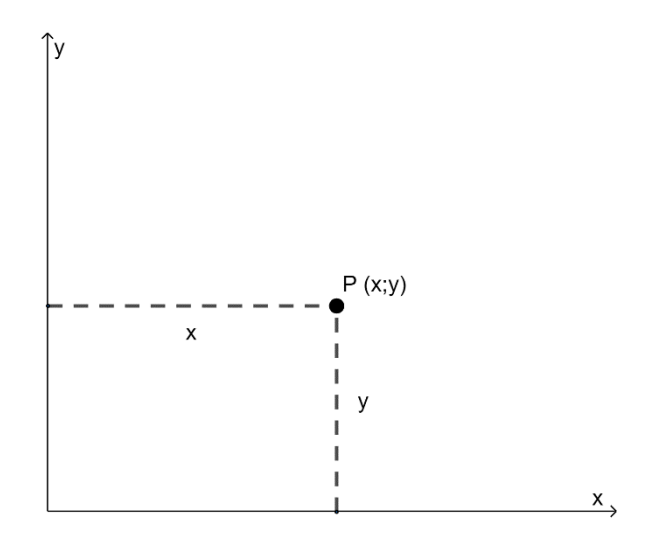

*Obr. 2: Pravoúhlé souřadnice*

#### <span id="page-15-1"></span>**3.1.3. Zeměpisná soustava souřadnic**

Tato souřadnicová soustava je definována zeměpisnou šířkou a zeměpisnou délkou. Úhel, sevřený normálou ke kulové referenční ploše s rovinou rovníku referenční koule, se nazývá zeměpisná šířka a značí se řeckým písmenem fí (φ). Velikost tohoto úhlu, která je vyjádřena od 0 do 90 stupňů, je měřena od rovníku k pólům, na severní polokouli s kladným znaménkem a na jižní polokouli se záporným. Úhlem, který je sevřený rovinou

základního poledníku a místního poledníku, je popsána zeměpisná délka značící se řeckým písmenem lambda (λ). Hodnoty jsou opět kladné (na východní polokouli) a záporné (na západní polokouli) v rozpětí od 0 do 180 stupňů [Voženílek 2004]. Na obrázku č. 3 je přehledně viditelné umístění zmiňovaných úhlů zeměpisné šířky a délky.

V současné době nultý (základní) poledník neboli nultá zeměpisná délka, prochází královskou observatoří (*The Royal Observatory*) v Greenwichi na předměstí Londýna v Anglii. Linie zeměpisných délek jsou v oblasti rovníku nejdál od sebe, naopak čím více se přibližují k pólům, tím jsou k sobě blíže. Linie zeměpisných šířek leží kolmo na probíhající čáry zeměpisných délek a probíhají navzájem paralelně. Každá jednotlivá zeměpisná šířka představuje kruh obíhající kolem zeměkoule o různém obvodu, v závislosti na vzdálenosti od pólů. Nultá zeměpisná šířka se nazývá rovník, její obvod kolem zeměkoule je největší a leží ve stejné vzdálenosti od obou pólů.

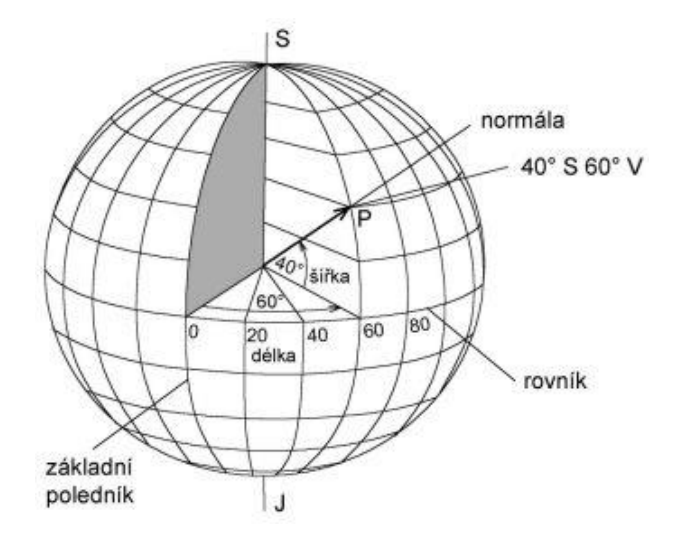

*Obr. 3: Zeměpisné souřadnice Zdroj: Zdeněk Lenhart et al. -Tvorba map pro orientační běh – kartografi[e](http://tvorbamap.shocart.cz/kartografie/projekce.htm)*

#### <span id="page-16-0"></span>**3.1.4. S-JTSK**

Systém jednotné trigonometrické sítě katastrální (S-JTSK) je založen na tzv. Křovákově zobrazení, které stanovil v roce 1922 Ing. Josef Křovák pro civilní využití. Jeho cílem bylo, aby se tehdy nově vzniklá Československá republika nacházela celou svojí rozlohou v prvním kvadrantu pravoúhlého souřadnicového systému, aby jakýkoliv bod na území republiky, měl kladné souřadnice, které usnadňují různé souřadnicové výpočty. Tento souřadnicový systém má dvojité kartografické zobrazení, nejdříve je Besselův elipsoid

konformně zobrazen na zmenšené Gaussově kouli a poté je zobrazení konformní kuželové v obecné poloze. Systém JTSK patří v České republice mezi závazné geodetické referenční systémy podle §2 odstavec 1 písm. c) nařízení vlády č. 430/2006 Sb., o stanovení geodetických referenčních systémů a státních mapových děl závazných na území státu a zásadách jejich používání. V tomto vládním nařízení, je zakotveno užití souřadnicového systému S-JTSK v katastrálních mapách a celkově pro veřejné zeměměřičské využití na území celého státu (patří sem i lesnické mapy v rámci zpracování lesních hospodářských plánů), a to v §3 Státní mapová díla a v §4 Zásady používání geodetických referenčních systémů a státních mapových děl.

#### <span id="page-17-0"></span>**3.1.5. WGS-84**

V roce 1984 byl vydaný americkým ministerstvem obrany nový souřadnicový systém, označovaný jako WGS-84 (*World Geodetic System 1984*), který lze do češtiny volně přeložit jako Světový geodetický systém 1984. V současné době se jedná o globálně nejpoužívanější souřadnicový systém. Tento systém je založený na svém vlastním referenčním elipsoidu, nazvaném rovněž WGS-84, který se nejvíce využívá v aplikacích GNSS (družicové přijímače včetně přístroje Vertex Laser Geo). Pracuje na principu pravotočivé kartézské soustavě souřadnic, jejíž střed se nachází v těžišti Země.

#### <span id="page-17-1"></span>**3.2. GNSS**

Globální navigační satelitní (polohový) systém, z angličtiny *Global Navigation Satellite System*, je termín popisující všechny existující družicové navigační systémy, současné i ty plánované [Kavanagh 2014]. GNSS je v podstatě satelitní systém, který slouží k určení pozice pomocí družic kdekoli na světě. Podle B. Bhatty [2008] je GNSS síť satelitů, která nepřetržitě přenáší kódované informace a umožňuje tak zjištění přesné polohy na Zemi měřením vzdáleností mezi satelity a přijímačem.

Momentálně se řadí mezi plně funkční navigační systémy pouze dva, kterými jsou americký navigační systém GPS (*Global Positioning System*) a ruský navigační systém GLONASS (*Globalnaja Navigacionnaja Sputnikovaja Sistema*). Za zmínku stojí ještě čínský systém BeiDou či evropský navigační systém Galileo, které jsou stále zatím ještě ve vývoji, avšak v průběhu roku 2020 by měly dosáhnout kompletního zprovoznění.

Pomocí rádiových signálů, přenášených právě z družic, které jednotlivé navigační systému umisťují okolo Země tak, aby bylo dostatečné globální pokrytí, poskytuje satelitní systém trojrozměrné zobrazení pozice [Šebesta 2012]. Zjišťuje se vzdálenost mezi satelitním vysílačem a přijímačem, kdy se měří časový interval mezi vyslaným a přijatým signálem.

GNSS se rozděluje do tří základních segmentů, které jsou znázorněny na obrázku č. 4. Prvním je tzv. kosmický segment, který se skládá ze soustavy satelitů umístěných na orbitě Země (cca ve výšce 20 000 km) tak, aby se alespoň 4 družice nacházely minimálně 15° na obzorem z důvodu přesné zaměření polohy. [Schejbal et al. 2004]. Družice jsou poháněny solární energií a pohybují se velmi vysokou rychlostí (více než 13 000 km/h), jejich konstrukce je vyvinuta tak, aby vydržela několik let. Pokud družicím dojde energie nabytá slunečním zářením, například z důvodu zatmění či jiných faktorů, jsou vybaveny náhradními bateriemi, které je udrží i nadále v provozu. Druhým segmentem je tzv. řídící segment neboli pozemní segment<sup>1</sup>. Skládá se z několika monitorovacích stanic, vysílacích stanic a jedné nebo dvou hlavních řídících stanic. Monitorovací stanice sledují družice neustále a poskytují o nich data hlavním stanicím, které po zpracování posílají informace do vysílacích stanic. Tyto nahrávací stanice přenesou data do satelitu minimálně jednou za den a pomocí rádiových signálů vyšlou jednotlivé družice orbitální informace do přijímačů GNSS. Posledním segmentem je uživatelský segment, který zahrnuje veškeré druhy přijímačů GNSS signálu, které jsou opatřené interní nebo externí anténou, procesorem a vysoce stabilními hodinami, které však nejsou tak přesné jako atomové hodiny družice [Bhatta 2011]. Existuje několik typů přijímačů od různých výrobců s variabilním využitím, od turistických navigací a smartphonů, po vysoce přesné a precizně měřící přístroje využívané především v geodézii. V dnešní době se čím dál tím častěji setkáváme s přijímači, které jsou schopny přijímat signály z více než jen z jedné konstelace družic GNSS. Mezi tyto přístroje patří i například Vertex Laser Geo, který je schopný sledovat americký GPS, ruský GLONASS, evropský Galileo či japonský QZSS.

<sup>&</sup>lt;sup>1</sup> Schejbal et al. [2004] rozlišuje pozemní a řídící segment jako dva odlišné. V podstatě pozemní segment popisuje jako segment uživatelský. Většina autorů však rozlišuje segmenty kosmické, řídící (=pozemní) a uživatelské.

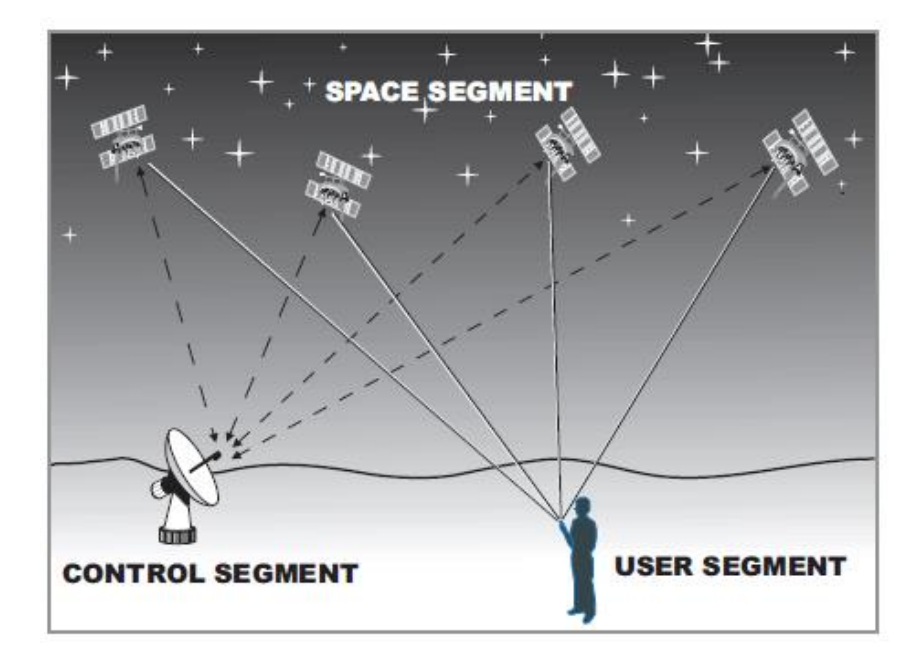

*Obr. 4: Segmenty GNSS. Zdroj: https://cultofsea.com/*

#### <span id="page-19-0"></span>**3.2.1. Navigační systémy**

#### **3.2.1.1. GPS**

K nejznámějšímu družicovému systému patří bezpochyby NAVSTAR GPS (z angl. *Navigation Signal Timing and Ranging Global Positioning System*), vyvinutý americkou vládou v 70. letech 20. století pro vojenské účely, která až v 80. letech 20. století rozhodla o jeho uvolnění i pro civilní využití. Aby byla zjištěna poloha GPS přijímače, je nutné zpracovat signál z minimálně tří družic, respektive ze čtyř pro zjištění jak pozice, tak i výšky [Steiner a Černý 2006]. Minimální počet družic kosmického segmentu tohoto navigačního systému je 24 s tím, že se jejich počet mění s vysláním nových generací družic a stažení již nefunkčních. Jednotlivé družice jsou umístěny na orbitě Země ve výšce cca 20 200 km v šesti téměř pravidelných kruhových drahách, které jsou včetně 24 družic znázorněné na přiloženém obrázku č. 5 [Čábelka 2008].

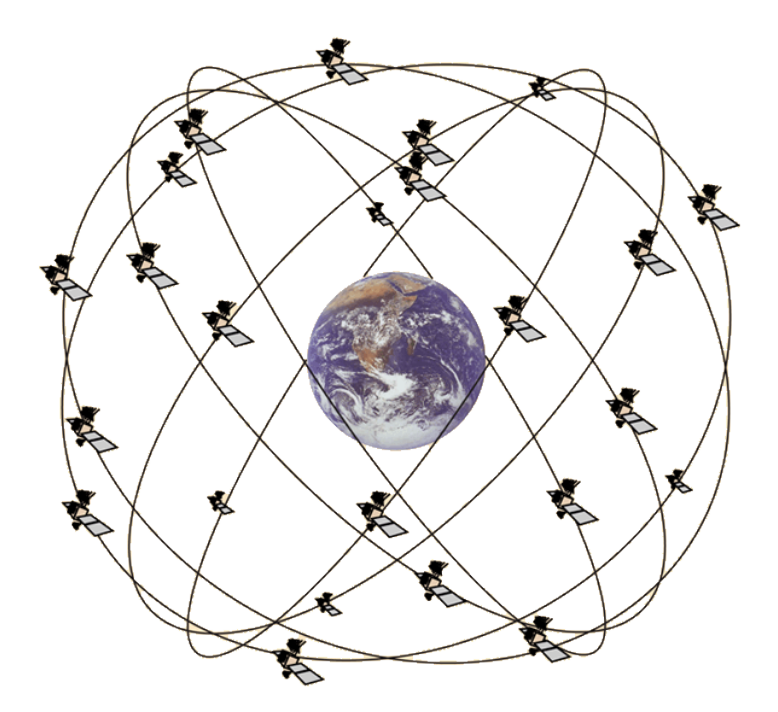

*Obr. 5: Rozmístění družic GPS a jejich dráhy okolo Země Zdroj: http://hyperphysics.phy-astr.gsu.edu[/](http://tvorbamap.shocart.cz/kartografie/projekce.htm)*

Nevýhodou pro české uživatele je skutečnost, že přijímače GPS udávají pozice v souřadnicích referenčního elipsoidu WGS-84 (z angl. *World Geodetic System 1984*) a neumějí koordináty transformovat do souřadnicového systému S-JTSK (Systém jednotné trigonometrické sítě katastrální), který se používá v České republice. Pokud je nutné mít souřadnice v tomto zmíněném souřadnicovém systému, či v jakémkoli jiném, musí uživatel data externě převést (např. v programu ArcMap) [Ruda 2010].

Při určování pozice bodu se využívají zpravidla dvě základní metody. Při první metodě, tzv. absolutní určování polohy, jsou souřadnice určené v systému WGS-84 v reálném čase a vzdálenost mezi satelitem a přijímačem je určena tzv. pseudovzdáleností. Druhým způsobem je relativní určování polohy bodu, který se nejčastěji využívá v geodézii, protože přesnost určení délky základny vektoru bývá v řádech milimetrů, za využití diferenciálních fázových měření. Pro určování dráhy nebo jednotlivých pozic pohybujícího se přijímače, se využívá tzv. kinematická metoda měření [Švábenský et al. 1995]. Na tomto způsobu je založená i metoda RTK (*Real Time Kinematic*), která je podrobněji popsána v příslušné kapitole této práce.

#### **3.2.1.2. GLONASS**

GLONASS (*Globalnaja Navigacionnaja Sputnikovaja Sistema*), je navigační systém vyvíjený ruskou vládou již od roku 1982, kdy byl vyslán a zprovozněn první satelit. Pro tento navigační systém bylo naplánováno vypuštění 24 navigačních družic typu Uragan, které jsou rozmístěné ve třech orbitálních rovinách ve výšce cca 19 100 km od zemského povrchu [Šebesta 2012]. Základním rozdílem mezi americkým GPS a ruským GLONASS je ten, že každá družice systému GLONASS vysílá svou vlastní nosnou frekvenci [Leick et al. 2015].

V roce 1995 byla kompletně dokončena konstelace družic a systém byl již považován za funkční. Za krátkou dobu od zprovoznění nastaly v Rusku politické a finanční problémy, a tak se průběžně do roku 2002 celkový počet zredukoval až na pouhých sedm funkčních družic. Jedním z hlavních důvodů této situace byla skutečnost, že na rozdíl od satelitů amerického systému GPS, jejichž životnost byla cca 10 let, byla životnost ruských satelitů pouhé 3 roky. Od roku 2001 však ruská vláda zahájila program na vyvinutí nových typů družic, které už nyní mají životnost až 12 let [Bhatta 2011]. Úplná konstelace systému by měla nakonec čítat 24 provozních a 6 náhradních družic, dohromady tedy 30 funkčních satelitů. V době vzniku této závěrečné práce je na orbitě planety v provozu celkem 23 družic<sup>2</sup> , které jsou vyobrazené včetně jejich drah na obrázku č. 6.

<sup>2</sup> Information and Analysis Center for Positioning, Navigation and Timing, Korolyov, Russia [online]. © 2005-2020 [cit. 2020-02-19]. Dostupné z: https://www.glonass-iac.ru/en/GLONASS/index.php

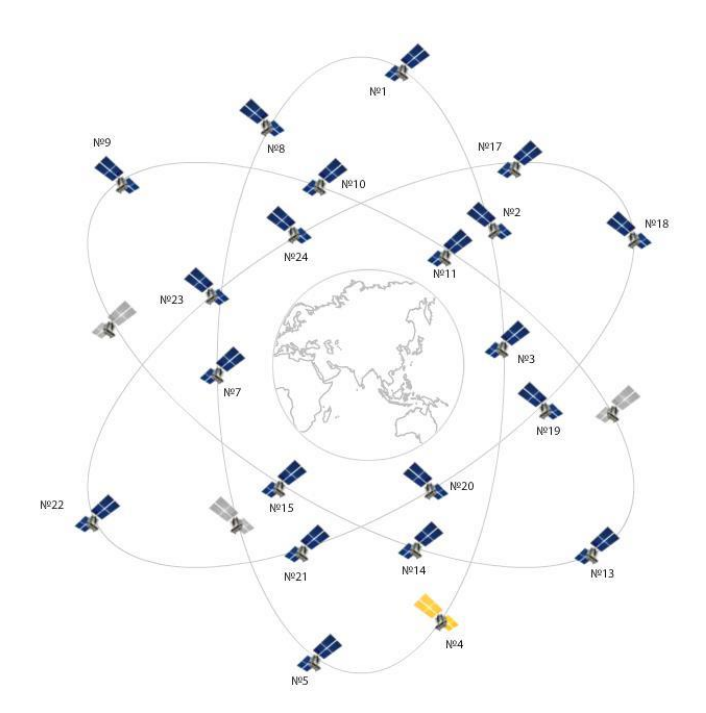

*Obr. 6: Rozmístění družic GLONASS a jejich dráhy okolo Země Zdroj: http://www.spacecorp.ru/en/directions/glonass/orbital[/](http://tvorbamap.shocart.cz/kartografie/projekce.htm)*

#### **3.2.1.3. Galileo**

V polovině roku 1999 byl zahájen nový evropský projekt vlastního navigačního systému s názvem Galileo, který je vyvíjen Evropskou kosmickou agenturou (ESA). Vývojáři garantují u tohoto nového systému vyšší přesnost, oproti stávajícím funkčním systémům, která bude dostupná nejen pro vojenské účely, ale i pro civilní sektor. Galileo bude poskytovat své vlastní navigační služby, ale také bude plně kompatibilní s ostatními navigačními systémy GNSS, tak bude moci uživatel při určování polohy využívat družice z více navigačních systémů najednou v různých kombinacích [Šebesta 2012]. Touto možností se také zvýší přesnost určení aktuální pozice uživatele přijímače, která by měla být menší než jeden metr [Čábelka 2008]. Při plném zprovoznění se očekává přítomnost 27 provozních a 3 rezervních družic, které budou rozmístěné ve třech orbitálních rovinách přibližně ve výšce 23 222 km. Úplné složení 30 satelitů by mělo být uvedeno do provozu v průběhu roku 2020 [Leick et al. 2015]. Konstelace satelitů je znázorněna na obrázku č.7.

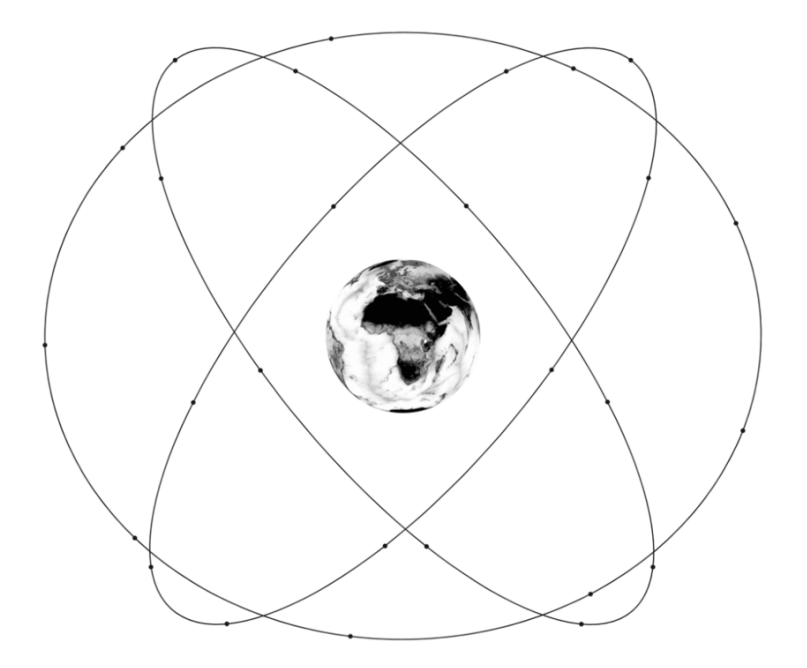

*Obr. 7: Konstelace družic systému Galileo Zdroj: Tyler Reid – Orbital Diversity for Global Navigation Satellite System[s](http://tvorbamap.shocart.cz/kartografie/projekce.htm)*

#### **3.2.1.4. BeiDou**

Jedná se o Čínský kompasový navigační systém (CNSS), od roku 2007 do roku 2012 známý též pod názvem Compass a nyní opět označován jako BeiDou. Z počátku měl fungovat pouze na území Čínské lidové republiky, ale nynější 3. generace BeiDou-3 má mít povahu celosvětovou a poskytovat tak globální navigační služby do roku 2020, podobně jako systémy GPS, GLONASS či Galileo, všem uživatelům kdekoliv na Zemi.

Při plném zprovoznění systému BeiDou-3, by měla konstelace čítat celkem 35 družic. Podobně jako u ostatních systému, bude většina satelitů umístěna na střední oběžné dráze Země, konkrétně 27 družic v přibližné výšce 21 500 km. Na geostacionární orbitě se bude nacházet 5 družic ve výšce cca 35 750 km a zbývající 3 družice budou na geosynchronní orbitě v přibližně stejné výšce [Leick et al. 2015]. Konstelace satelitů je pro ukázku zobrazena na obrázku č. 8. Pro běžné uživatele bude užívání tohoto systému zdarma s přibližnou přesností určení pozice cca 10 metrů. Čínské lidové armádě bude dostupná tzv. koncesovaná služba, která bude řádově přesnější než služba obyčejná pro uživatele z civilního sektoru [Šebesta 2012].

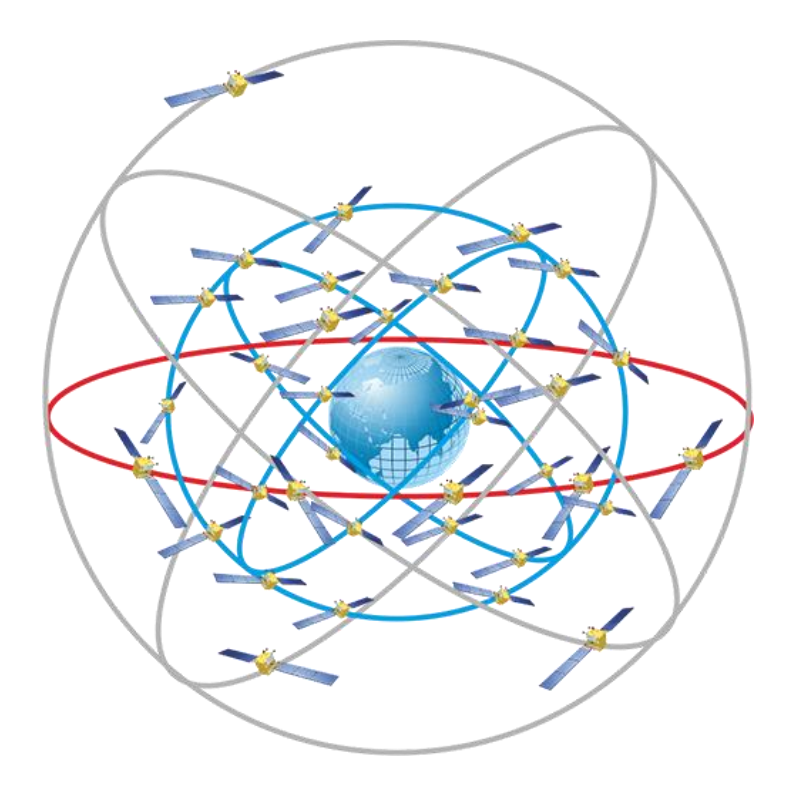

*Obr. 8: Konstelace družic systému BeiDou Zdroj: David Manners – https://www.electronicsweekly.com[/](http://tvorbamap.shocart.cz/kartografie/projekce.htm)*

#### <span id="page-24-0"></span>**3.2.2. Augmentace GNSS**

Aby se zlepšila přesnost a spolehlivost určení polohy pomocí GNSS, existuje několik systému, které pomocí diferenčního měření a vhodně umístěných referenčních stanic toto zajišťují. Souhrnně se jim říká augmentace navigačních systémů (angl. *GNSS augmentation*), jejichž hlavní úkol je integrita a aplikace diferenční metody. Nejdříve byl pro augmentaci amerického GPS zvolen název velkoplošný diferenční GPS, zkráceně WADGPS (z angl. *Wide Area Differential GPS*), ale protože byl zájem zpřesňovat měření i u ostatních navigačních systémů, zavedl se nový termín – družicová augmentace GNSS systému SBAS (z angl. *Satellite-Based Augmentation System*). Zjednodušeně je tento systém založen na jednotlivých referenčních stanicích, které jsou vhodně umístěné na daných území, kde přijímají signály z navigačních družic a porovnávají je se svojí známou pozicí, podle které pak definují korekce pro zpřesnění polohy [Šebesta 2012]. Družicové signály SBAS jsou vysílány z multifunkčních geostacionárních satelitů, nikoli z navigačních satelitů systémů GNSS [Leick et al. 2015]. V dnešní době ještě stále není vyvinut globální systém SBAS, který by pokrýval celou Zemi, ale prozatím existuje několik regionálních SBAS programů, jejichž pokrytí je viditelné na obrázku č.9. [Bhatta 2011]. Americká federální letecká správa (FAA) vyvinula rozsáhlý augmentační systém, nazvaný WAAS (z angl. *Wide Area Augmentation system*), aby zlepšila přesnost a dostupnost GPS signálu především pro letecké aplikace. V Evropě existuje další SBAS systém pojmenovaný jako EGNOS (z angl. *European Geostationary Navigation Overlay Service*), v Indii pak mají GAGAN (z angl. *GPS Aided Geo Augmented Navigation*), v Japonsku multifunkční satelitní augmentační systém MSAS (z angl. *Multifunctional Satellite Augmenatation System*) a na závěr ruský systém pro diferenční navigaci opravy a monitorování SDCM (z angl. *System for Differential Correction and Monitoring*).

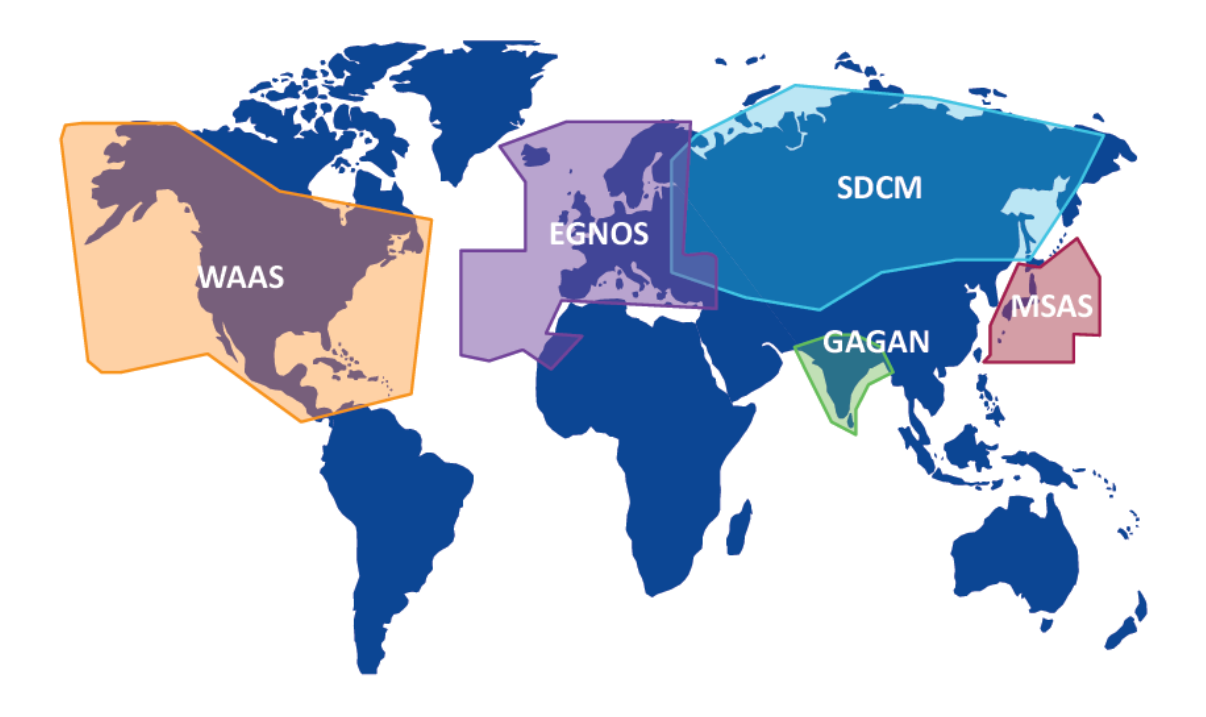

*Obr. 9: Mapa pokrytí funkčních SBAS systémů Zdroj: https://www.gsa.europa.eu/european-gnss/what-gnss/what-sbas*

#### <span id="page-25-0"></span>**3.2.3. Měření vzdáleností**

#### **3.2.3.1. Kódová měření**

K tomu, aby se určila vzdálenost mezi družicí a anténou přijímače je potřeba zjistit dobu, za kterou dosáhne vyslaný satelitní signál (elektromagnetická vlna) přijímač. Družice vysílají kódy (ve formě nul a jedniček), které jsou generovány v přijímači jako kopie ve stejný čas, kdy byl kódovaný signál vyslán, díky přítomnosti přesných hodin na obou zařízeních [Čábelka 2008]. Družicový signál obsahuje C/A kód a P kód, dohromady tvoří PRN kód, který obsahuje přesnou časovou informaci [Švábenský et al. 1995]. Tento kód vyslaný družicí, je porovnán s generovanou replikou a vypočítává se o jakou dobu byl signál z družice opožděn, oproti tomu stejnému signálu, který byl vygenerován přijímačem. Při tomto porovnání se využívá zařízení nazvané jako smyčka s fázovou synchronizací, ve kterém se dva signály posouvají do té doby, než se ztotožní a zjistí se hledaný časový posun Δt. Přesnost určení pseudovzdálenosti se u C/A kódu pohybuje kolem 3 m a u P kódu okolo 0,3 m [Čábelka 2008]. Příklad vyslaného kódu družicí a její generovanou kopii s časovým posunem je na přiloženém obrázku č. 10.

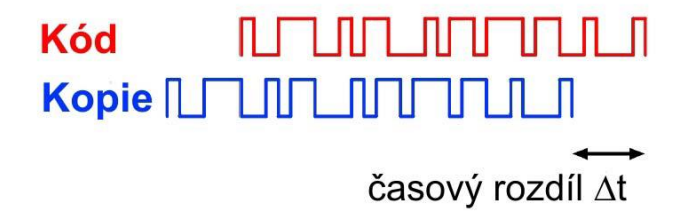

*Obr. 10: Kód generovaný družicí a přijímačem Zdroj: Čábelka, 2008 – Úvod do GP[S](http://tvorbamap.shocart.cz/kartografie/projekce.htm)*

Pseudovzdálenost mezi družicí a anténou přijímače se pak spočítá pomocí jednoduchého vztahu:

$$
d_i = \Delta t_i \cdot c
$$

kde c přestavuje rychlost šíření radiových vln [Rapant 2002].

#### **3.2.3.2. Fázová měření**

Při tomto druhu měření se u vlnového signálu, který byl vyslán družicí do přijímače, měří vlnové délky nosné vlny. K tomu, aby se určila pseudovzdálenost mezi družicí a přijímačem, je nutné znát počet celých vln sinusoidy, kterým se říká ambiguity, a také se musí přesně určit, v jaké části fáze (sinusoidy) signál dosáhl přijímač (tzv. fázový doměrek) [Čábelka 2008]. Pseudovzdálenost se tedy vypočítá pomocí jednoduchého vztahu, jako N-násobek celých vln (L) plus posun fáze neboli fázový doměrek (f):

$$
S = N \cdot L + f
$$

Pro lepší představu je tato rovnice znázorněna na následujícím obrázku.

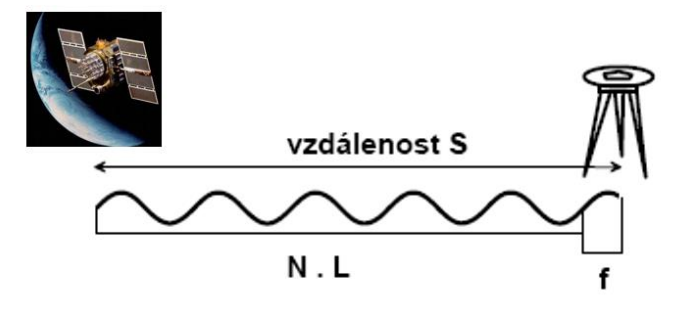

*Obr. 11: Princip výpočtu vzdálenosti u fázového měření Zdroj: Jan kostelecký – Technologie GPS NAVSTAR. VÚGTK & ČVU[T](http://tvorbamap.shocart.cz/kartografie/projekce.htm)*

Pokud by byla uvažována přesnost měření 1-2 % vlnové délky, mohla by být pseudovzdálenost mezi přijímačem a družicí určená s přesností na několik milimetrů [Rapant 2002]. Z tohoto důvodu se tato metoda měření používá především u geodetických aplikací, kde je co největší přesnost vyžadována.

#### <span id="page-27-0"></span>**3.2.4. Real-Time Kinematic (RTK)**

V současné době se jedná o velmi přesnou a často používanou geodetickou metodu GNSS. Při metodě RTK se využívá datové spojení, obvykle ve formě rádiového signálu [Bhatta 2011]. Kombinace mobilní datové komunikace s GPS přijímači a aplikacemi na zpracování dat v reálném čase, může dosáhnout přesnosti až 2 cm v horizontálním a 3 cm ve vertikálním směru [Kavanagh 2014]. B. Bhatta [2011] uvádí, že očekávaná dosáhnutá přesnost při této metodě je v horizontálním směru 1-2 cm a ve vertikálním 1,5-2,5krát větší.

U metody RTK je nutná přítomnost základní stanice (*base station*), která přijímá satelitní signály a opětovně je vysílá do přenosného přijímače (*rover*), který současně přijímá ty samé satelitní signály jako základní stanice. Přenosný přijímač poté může porovnat signály přijaté základní stanicí se signály z roveru, aby zpracoval a vyhodnotil korekce základní linie, a tak určil přesnou polohu v reálném čase [Kavanagh 2014]. Princip této metody lze shlédnout na obrázku č. 12. Souřadnice (x, y, z) se vypočítají na základě známých souřadnic referenčního přijímače (základní stanice) a změřené základní linie vektoru mezi referenční stanicí a roverem. Tento výpočet pozice se provádí téměř okamžitě s minimálním zpožděním [Bhatta 2011]. Musí se brát v potaz, že tělo měřiče může být překážkou v přijímání kinematického signálu. Z tohoto důvodu je obvykle anténa upevněna na výtyčce s pevnou výškou, nejčastěji ve 2 metrech. Výhodou výtyček s pevnou výškou u všech měření, kde se využívá GNSS je, že se minimalizuje chyba měření výšky přijímače [Ghilani a Wolf 2015].

Aby byla zajištěna co největší přesnost měřených pozic, měla by být základní stanice umístěna v nezastíněné oblasti s maximální otevřenou oblohou a rover by neměl být vzdálen více jak 10 km od zmiňované stanice [Kavanagh 2014].

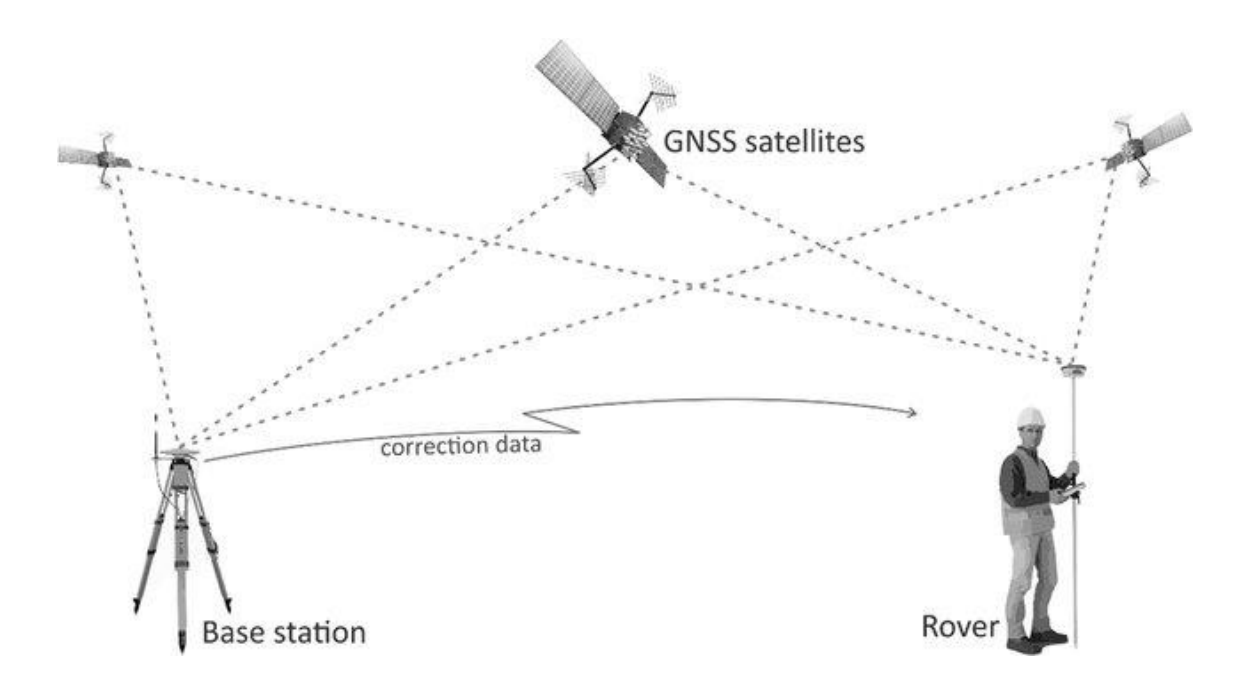

*Obr. 12: Metoda RTK Zdroj: Asgan Riza Nasrullah – Systematic Analysis of Unmanned*

# <span id="page-28-0"></span>**3.2.5.** Využití GNSS v lesnictví

V současné době se v lesnictví čím dál častěji využívají GNSS přístroje, a to nejenom pro potřeby navigace lesnické techniky při těžbě nebo odvozu dříví, ale i pro lesníky samotné, kteří se již po lese obvykle orientují pomocí digitální porostní mapy, kterou mají ve svém smartphonu či tabletu. Bettinger et al. [2019] provedl výzkum v Íránu, USA a na Slovensku, kde zjišťoval právě míru využití GNSS v lesním hospodářství. Z této studie bylo zřejmé, že se v dnešní době využívá čím dál tím více GNSS přístrojů, nejčastěji však smartphony a tablety. Zatímco na Slovensku se nejvíce uplatňují při lokalizaci přírodních disturbancí (především větrné a kůrovcové kalamity), tak v USA se jeví jako

nejužitečnější při zjišťování přesných průběhů hranic pozemků přímo v terénu [Bettinger et al. 2019]. V České republice se také hojně využívá GNSS technologie, jak v již zmiňovaných logistických službách (pohyb lesnické techniky po lese), tak i v mapování nově vzniklých kalamitních holin, způsobenými biotickými i abiotickými činiteli. Pokud jsou tyto plochy menšího rozsahu uvnitř lesního porostu, jsou z pohledu GNSS mapování problematické, z důvodu zastínění oblohy okolním porostem, a tedy zhoršeným příjmem družicových signálů [Hamák 2010]. Tomaštík et al. [2016] uvádí, že na odlesněných místech uvnitř porostu, které jsou menší než 0,5 ha, není u nejmodernějších smartphonů dostatečná přesnost určení pozice, z důvodu blokování družicového signálu okolním porostem, a nelze tak dosáhnout přesného měření. Pokud by se chtělo dosáhnout přesnosti na úrovni jednoho metru a menší, vyžadovala by doba měření 20 a více minut [Bettinger et al. 2019]. Při využití diferenciálního GNSS (známé jako diferenciální GPS) přístroje, který zároveň pracuje s daty inerciálního měření (IMU), lze docílit přesnosti zjištění polohy pod zapojeným porostem menší než jeden metr, záleží však také na hustotě zapojení korun a na době měření [Kaartinen 2015]. Možnou alternativou, jak lze získávat údaje o poloze v lesních porostech, je využití moderních hodinek, které jsou vybaveny GNSS přijímačem. V zimních měsících, kdy jsou porosty odlistěné, mohou GPS hodinky poskytnout pro potřeby správy lesů kvalitní informace o poloze. V opačném případě, tedy pokud jsou listy ještě neopadané, se pohybuje střední kvadratická chyba od 4,25 do 29,63 metrů [Lee et al. 2020]. Další možností, jak se můžou popsat polohové informace jednotlivých stromů, je využití tzv. metody sekvenčního cílení, při které není nutná přítomnost jakéhokoli GNSS přístroje. V této metodě se využívají ke zjištění pozic pouze parametry vzdálenost a azimut, ze kterých se vypočítávají polární souřadnice, které se mohou převést na pravoúhlé x a y souřadnice [Wilson 2000]. Pro realizaci tohoto způsobu měření, kdy se trasuje polygonový pořad, postačí pouze laserový dálkoměr s vestavěným kompasem. Na této metodě je také podobně založena funkce Map trail v přístroji Vertex Laser Geo, kde se využívá vzdálenost a azimut pro určení souřadnic.

#### <span id="page-29-0"></span>**3.3. Vertex Laser Geo**

V říjnu roku 2017 začala dodávat na trh světová špička v oblasti výroby a vývoje moderních lesnických pomůcek švédská firma Haglöf Sweden AB novou generaci přístrojů řady Vertex. Novinkou tohoto nového přístroje Vertex Laser Geo (obrázek č. 13) je zabudovaný kompas, díky kterému je možnost měřit jak vertikální, tak i horizontální úhly, a GNSS přijímač s udávanou pravděpodobnou kruhovou chybou  $\pm 2.5$ 

metru. Samozřejmě nechybí ani roky ověřená ultrazvuková technologie, která umožňuje přesné měření výšek stromů či vytyčování kruhových zkusných ploch při statistickém sběru dat v porostech, kde se nachází hustý podrost a není možnost provedení měření pomocí laseru.

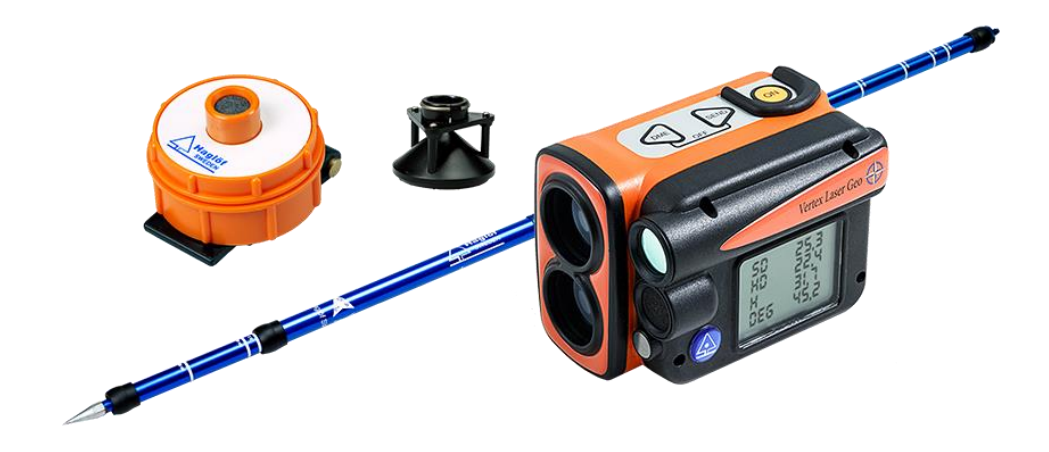

*Obr. 13: Vertex Laser Geo s příslušenstvím Zdroj: http://haglofsweden.eu/*

#### <span id="page-30-0"></span>**3.3.1. Měření vzdáleností**

Při měření vzdáleností s tímto přístrojem se nabízí dva základní způsoby, kterými jsou laserový paprsek nebo ultrazvuk s aktivním transpondérem (odrazkou). Pomocí laserového paprsku se měří vzdálenost tehdy, pokud je jasně viditelný daný cíl bez překážek – např. vegetace apod. Správnost měřené vzdálenosti závisí také na počasí a na lokalitě, ve které se uživatel nachází. Déšť, prach či mlha mohou data zkreslovat, proto je důležité provádět měření za ideálních podmínek. Při měření ultrazvukovým dálkoměrem se může efektivně zjistit vzdálenost i v porostech, kde se nachází podrost, přes který by laser neproniknul. Na cílové objekty se musí umístit aktivní odrazka (transponder), od které se ultrazvukový signál z přístroje odráží. Metoda ultrazvukového měření je ideální způsob pro statistické zjišťování dat, kdy jsou nutné vytyčit zpravidla kruhové zkusné plochy, kde pomocí transponderu umístěném ve středu plochy, lze zjistit poloměr, a tak i celkovou výměru zkusné plochy [Haglöf Sweden 2018]. Production Computer Computer Computer Computer Computer Computer Computer Computer Computer Computer Computer Computer Computer Computer Computer Computer Computer Computer Computer Computer Computer Computer Computer Comp

#### <span id="page-31-0"></span>**3.3.2. Měření výšek**

Na výběr má uživatel ze tří způsobů měření výšek, a to metodu jednobodového měření, dvou záměrných bodů, nebo tří záměrných bodů. U přístroje Vertex Laser Geo se může měření provádět pomocí laserového či ultrazvukového dálkoměru. Při metodě, kdy se používá ke zjištění výšky pouze jeden záměrný bod, musí měřič stát ve stejné nadmořské výšce jako je báze měřeného objektu a v přístroji musí být nastavena výška očí měřiče. Míří se pouze na vrchol objektu a po stisknutí tlačítka se získá vzdálenost k bodu, azimut, úhel a z těchto údajů vypočtená výsledná výška. Nejčastější metodou, kterou disponuje většina výškoměrů používaných v lesnictví je metoda pomocí záměr na tři body. Nejdříve se zacílí na viditelné místo kdekoliv na měřeném objektu, poté na spodní stranu a na vrchol. Z těchto tří záměr přístroj, na základě změřených šikmých vzdáleností a úhlů, vypočítá výslednou výšku. U metody dvou záměrných bodů se cílí na aktivní transponder v zadané výšce a na vrchol objektu. Pokud nelze využít aktivní odrazku a ultrazvukovou technologii, může měřič zadat do přístroje odstupovou vzdálenost a místo na odrazku cílit první záměru na objekt do opět předem zadané výšky (TRP.HGT) [Haglöf Sweden 2018].

#### <span id="page-31-1"></span>**3.3.3. Map trail – trasování**

Tato zcela nová funkce modelu Vertex Laser Geo umožňuje zaměřovat souřadnice jednotlivých bodů linie či polygonu tam, kde není dostatečná dostupnost GPS signálu. Pokud se v přístroji zapne polohový přijímač, uloží se zeměpisné souřadnice počátečního bodu, od kterého se budou, pomocí vzdálenosti a azimutu, odvozovat souřadnice následujících bodů polygonu či linie, kde nemusí být dostupný satelitní signál. Vzdálenosti se měří opět buď pomocí laseru, nebo se může využít aktivní odrazka a ultrazvuková technologie v porostech, kde se nachází hustý podrost a laser je na takovýchto stanovištích vyloučen. Měření se zapnutým pozičním přijímačem je ideální pro následnou grafickou vizualizaci v různých GIS softwarech či přímo v programu Google Earth. Pokud není toto následné zobrazení vyžadováno, může se měřit i bez použití přijímače a přístroj bude zaměřovat pozice bodů v lokálním souřadnicovém systému, který pracuje na principu pravoúhlých prostorových souřadnic, tudíž u každého bodu jsou známé hodnoty x, y, z. Po dokončení linie či polygonu, se na displeji přístroje zobrazí výsledná celková délka v metrech, která je součtem všech šikmých vzdáleností mezi veškerými body měření [Haglöf Sweden 2018].

#### <span id="page-32-0"></span>**3.3.4. Map target – mapování**

Další novinkou tohoto modelu je možnost mapovat 2D objekty, například holoseče či jiné plochy, nebo dokonce 3D objekty jako jsou různé hromady či skládky vytěženého dříví. Měřič s přístrojem cílí, pomocí laseru či ultrazvuku, na obvod plochy nebo hromady z jednotlivých měřičem určených referenčních bodů. První referenční bod měřiče je v přístroji zaznamenán pomocí integrovaného přijímače družicového signálu v podobě zeměpisných souřadnic. Pokud se musí uživatel přesunout na další referenční bod, aby mohl zaměřit další body plochy nebo hromady, může zacílit na nový referenční bod pomocí laseru a následně se na něj přesunout, nebo opět pomocí satelitního přijímače, který se musí aktivovat až po přemístěný na daný bod. Po ukončení měření se na displeji přístroje zobrazí výsledně vypočtená plocha v hektarech a obvod plochy v metrech. V případě, že byla měřena hromada či jiný 3D objekt, zobrazené hodnoty se mohou ignorovat. Pro získání údajů o měřeném objemu se musí data importovat do programu "*HeapCalcVol"* od firmy Haglöf, kde se pomocí programového algoritmu zobrazí vypočtený objem v metrech kubických i výměra v metrech čtverečných, nebo se může použít GIS software k zobrazení a výpočtu výměry plochy [Haglöf Sweden 2018].

#### <span id="page-32-1"></span>**3.3.5. GNSS přijímač**

V novém modelu Vertex Laser Geo je nově zabudován citlivý 33kanálový přijímač satelitních signálů k určení pozice, který je schopen využívat družice několika navigačních systémů. Přístroj pracuje s družicemi amerického systému GPS, ruského GLONASS, evropského Galileo nebo japonského QZSS. Zároveň je přijímač schopný pracovat s korekcemi SBAS v reálném čase, konkrétně se systémy EGNOS, MSAS, GAGAN a WAAS, kterými se snižuje i pravděpodobná kruhová chyba na pouhých 2,5 metru v otevřeném terénu bez překážek. Pokud je nutné co nejvíce snížit chybu měření a získat data o poloze co nejpřesněji, je možné připojit pomocí funkce Bluetooth externí přijímač (například Trimble R1 nebo GEODE), který přesnost měření zvýší. Data o poloze se ukládají v souřadnicovém systému WGS-84 a je možné je vizuálně zobrazit v GIS prostředí, například v uživatelsky jednoduchém a zdarma přístupném programu Google Earth [Haglöf Sweden 2018].

#### <span id="page-32-2"></span>**3.3.6. Mapování pomocí GNSS přijímače**

Kromě funkce Map target, kde se využívá především laser nebo ultrazvuková technologie a polohový přijímač, obsahuje přístroj také funkci "*GPS AREA*", pomocí níž je uživatel

schopen změřit výměru plochy pouze za pomocí družicového signálu. Měřič jde po obvodu zájmové plochy se zapnutým interním nebo připojeným externím satelitním přijímačem, který ukládá data o poloze automaticky každých 5 metrů do přístroje nebo jsou ukládána měřičem manuálně pomocí tlačítka ON. Po obejití celé měřené plochy a navrácení zpět do výchozího bodu, se na displeji přístroje zobrazí vypočtená výměra plochy, která lze rovněž zobrazit v prostředí GIS [Haglöf Sweden 2018].

#### <span id="page-33-0"></span>**3.3.7. Ostatní funkce přístroje**

Přístroj Vertex Laser Geo obsahuje i další užitečné funkce, mezi které patří například funkce "*3D VECTOR*", která spočítá vzdálenost, úhel a azimut mezi dvěma body (šířku koruny stromu) nebo sklon svahu. Přístroj dokáže také změřit bezpečné vzdálenosti pomocí funkce "*LINE CLEAR*", při které se zjišťuje, zda by strom v případě jeho pádu zasáhl vodiče elektrického vedení, stavbu nebo pozemní komunikaci.

#### <span id="page-33-1"></span>**3.3.8. Novinky 2019**

V průběhu roku 2019 proběhla aktualizace firmwaru přístroje na verzi 2.8. S touto verzí přišla řada novinek a vylepšení, které výsledky měření zpřesňují a měření samotné zjednodušují. U funkce "*MAP TRAIL*" se po tomto upgradu musí zadávat do přístroje záměrná výška, respektive výška bodu nad zemí, do které měřič cílí po celou dobu trasování. Při této metodě bodového mapování byla rovněž přidaná možnost měření výšky (například stromu), která se automaticky ukládá k příslušnému bodu trasy do csv. souboru. Ve funkci "MAP TARGET" bylo po nahrání nového firmwaru zjednodušené měření, v podobě možnosti automatického ukládání změřených bodů, bez nutnosti manuálního stisknutí dalšího tlačítka. Dále je nutno zadat cílové umístění měřených bodů, to znamená zvolit buď metodu měření na bazální části objektů (*laser baseline*), nebo kamkoliv na daný objekt (*laser on target*). Další novinkou této aktualizace je nově přidaná funkce GPS mapování (*MAP GPS*), při které se ukládají pouze zeměpisné souřadnice měřených bodů bez použití bodů referenčních. Pro zvýšení bezpečnosti pohybu, v blízkosti vodičů elektrického vedení nebo objektů v jejich těsné blízkosti, byla přidána funkce (*DELTA HGT*), která měří pomocí laseru průvěs těchto vodičů mezi dvěma sousedními sloupy. V neposlední řadě umožňuje nyní přístroj odesílat změřená data přímo v terénu do smartphonu pomocí funkce Bluetooth, do oficiální aplikace od firmy Haglöf Sweden AB s názvem Haglof Link, která je dostupná pro přístroje se systémem Android i IOS zcela zdarma.

#### <span id="page-34-0"></span>**3.4. Další technologie zjišťování prostorových dat v lesnictví**

#### <span id="page-34-1"></span>**3.4.1. Technologie Field-Map**

Česká firma IFER (*Institute of Forest Ecosystem Research*) vyvinula tuto technologii především pro využití v národní inventarizaci lesa, a to nejenom v České republice, ale i v jiných zemí, kde je odlišná metodika získávání terénních dat. Se systémem Field-Map se lze také setkat i při jiných metodách zjišťování o stavu lesního ekosystému, může to být například mapování národních parků či chráněných krajinných oblastí, popis lesních porostů při vyhotovování lesních hospodářských plánů a další [Kuželka et al. 2014]. Šmelko et al. [2003] uvádí, že aby se tato technologie pro uživatele finančně vyplatila, měla by být využita na území větší rozlohy (typický příklad je národní inventarizace). V případě národní inventarizace lesů (NIL) v České republice je hlavním úkolem získat informace o stavu lesů na území státu z pohledu hospodářského využití a trvalé udržitelnosti. K získání těchto informací se využívá právě Field-Map, a to na jednotlivých kruhových inventarizačních plochách o velikosti 500 m<sup>2</sup>, kde jsou sbírána veškerá data (údaje o stromech, půdě, rostlinách atd.), která jsou ihned ukládána v příslušném softwaru Field-Map přímo v terénu [Národní inventarizace lesů v České republice 2007].

Každý uživatel, který se rozhodne použít technologii Field-Map, si může přizpůsobit strukturu databáze pro terénní data na základě své vlastní metodiky, se kterou hodlá pracovat. Mezi základní vlastnosti této databáze, patří například různě definované mapové vrstvy (polygony, body, linie atd.), atributy s podporou přístrojů k měření výšky, tloušťky anebo také atributy obsahující číselníky pro jednodušší vkládání informací bez použití klávesnice. Během terénních prací může uživatel kdykoli upravit stávající strukturu databáze bez ztráty již uložených dat [IFER 2016]. V systému Field-Map jsou využity dendrometrické modely, které jsou platné jak v České republice, tak i na Slovensku, a proto je tato technologie jako jedna z mála plně využitelná na celém našem území [Šmelko et al. 2003]. Pro práci v terénu je potřeba ke správnému sběru dat řada moderních přístrojů, které musí být zároveň odolné vůči klimatickým vlivům a působení nečistot. Mezi nezbytné součásti této technologie patří terénní počítač nebo terénní tablet s dlouhou výdrží baterie, sklonoměr s dálkoměrem a elektronickým kompasem, nebo také GPS modul. Pro přesnější výsledky měření je možné využít geodetickou totální stanici, která je se systémem Field-Map kompatibilní. Tato hardwarová sada je obvykle umístěna na tripodu a zajišťuje tak stabilitu přístroje a zmenšuje chybu při měření. Pozice

zájmových bodů, měřených na inventarizačních plochách, jsou ukládány v lokální souřadnicové soustavě přístroje, jejíž počátek leží vždy ve středu inventarizační plochy, nebo jsou ukládány v konkrétním souřadnicovém systému, například WGS-84 nebo český S-JTSK. Velikou výhodou technologie Field-Map, je možnost geotransformace mezi jednotlivými souřadnicovými systémy podle potřeby, čímž se práce se souřadnicemi usnadňuje a není potřeba transformaci provádět externě v GIS softwarech. Souřadnice jednotlivých bodů na ploše jsou vypočítávány na základě známé pozice stanoviska a na změřené vzdálenosti, azimutu a úhlu od této pozice k měřenému bodu. Tyto body jsou ukládány do různých mapových vrstev, které jsou konkrétně definovány. Nejčastější mapovou vrstvou je vrstva stromová, která má atributy nejen popisující pozici, ale i další kvalitativní či kvantitativní informace o stromu, mezi které patří například výčetní tloušťka, výška stromu nebo objem kmene. Tyto data lze přímo v terénu bezdrátově přenést do terénního počítače s funkcí Bluetooth, pomocí digitální průměrky nebo výškoměru, které datový přenos umožňují [Kuželka et al. 2014].

#### <span id="page-35-0"></span>**3.4.2. Technologie PosTex**

Švédská firma Haglöf AB nabízí pro podrobný sběr dat o porostech technologii PosTex, která staví na již léta prověřené ultrazvukové technologii. Soustava PosTex se skládá ze tří aktivních ultrazvukových transpondérů, které jsou umístěny na ramenech trojnožky ve známé vzdálenosti od jejího středu, a které navzájem svírají úhel 120°. S touto soustavou je plně kompatibilní elektronická digitální průměrka Digitech Professional, do jejíhož terminálu se ukládají změřené porostní charakteristiky (výčetní tloušťka, výška aj.) a díky připojené GPS jednotce i zeměpisné souřadnice jednotlivých stromů. Na základě změřených ultrazvukových vzdáleností mezi třemi transpondéry o známých souřadnicích a průměrkou, na které je připevněna měřící jednotka PosTex, se rovněž ukládají pozice v lokálním souřadnicovém systému, jejichž přesnost je řádově centimetrová až decimetrová, pokud jsou transpondéry správně zkalibrovány [Kuželka et al. 2014]. Čím více jsou transpondéry na ramenech trojnožky od sebe navzájem vzdálené, respektive jsou umístěné na prodloužených ramenech, tím by se měla zvýšit přesnost měření. Velikou výhodou soustavy PosTex, díky ultrazvukové technologii, je možnost přesného měření vzdáleností a polohy i v porostech, ve kterých se vyskytuje hustý podrost, kde by měla při měření laserová technologie značné obtíže [Lämås 2010].

#### <span id="page-36-0"></span>**4. Metodika**

V této části bakalářské práce je popsáno samotné zacházení s přístrojem Vertex Laser Geo v terénu. Jsou zde uvedeny dvě metody, které byly prováděné v rámci průzkumu praktického využití, v létě roku 2019.

#### <span id="page-36-1"></span>**4.1. Charakteristika zájmové oblasti**

Pro tuto bakalářskou práci byly vybrány dvě lokality, na kterých bylo prováděno měření s novým přístrojem Vertex Laser Geo. Podmínkou pro výběr byla přítomnost nově vzniklých holin, kde se mohla zkoumat přesnost přístroje při měření rozlohy a určování polohy, pomocí vestavěného družicového přijímače. Obě dvě lokality leží nedaleko obce Radvanice v bývalém okrese Trutnov v Královehradeckém kraji. Lesní pozemky, na nichž se zkoumané lokality nachází, jsou ve správě Lesů České republiky s. p. a spadají pod lesní správu (LS) ve Dvoře Králové nad Labem, která je od 1.1. 2020 součástí krajského ředitelství LČR s. p. v Chocni. LS Dvůr Králové se skládá dohromady z 15 revírů a dvou lesních hospodářských celků: Broumovsko a Podkrkonoší. Výběr oblastí pro výzkum byl konzultován s revírníkem LČR panem Ing. Cyrilem Čanigou, na jehož spravovaném revíru se obě lokality nacházejí.

#### <span id="page-36-2"></span>**4.1.1. Geografické poměry**

Zájmové území je součástí přírodní lesní oblasti 24 - Sudetské mezihoří, která patří do tzv. Sudetské soustavy a nachází se mezi hřbety Krkonoš a Orlických hor. Lokality, na kterých bylo provedeno měření, se řadí do západní permokarbonské části (Žacléřská vrchovina), která je ohraničena ze severu hřbetem Vraních hor s dominantními vrcholy Královeckým Špičákem (881 m n. m.) a Mravenčím vrchem (837 m n. m.), od jihovýchodu pak Jestřebími horami s nejvyšším bodem Žaltmanem (739 m n. m.) [ÚHÚL 2000].

#### <span id="page-36-3"></span>**4.1.2. Lokalita č. 1**

První zájmová oblast, kde byla vytipována vhodná plocha k uskutečnění měření, se nachází v katastrálním území Slavětín u Radvanic na revíru Markoušovice v lesním hospodářském celku (LHC) Broumovsko. Konkrétně se jedná o porost, evidovaný pod prostorovým rozdělením lesa jako oddělení 747, dílec C a porostní skupina 7b ve věku 69 let, který byl z důsledku kůrovcové kalamity v létě 2018 částečně vytěžen a vznikla zde holina, jejíž výměra byla v rámci této práce změřena. Lesním typem této lokality je 5P1, tedy oglejená kyselá jedlobučina modální, se zastoupením těchto dřevin: smrk 70 %, olše 25 % a modřín 5 %. Terén vytěžené plochy je téměř rovinatý s nadmořskou výškou cca 650 m n. m. V blízkosti této holiny se nacházejí tři již obnovené plochy a část staršího porostu 747C10, přes který byl veden polygonový pořad v rámci druhého úkolu této bakalářské práce.

#### <span id="page-37-0"></span>**4.1.3. Lokalita č. 2**

Jako druhá zájmová oblast byla vybrána plocha, která byla opět z důsledku kůrovcové kalamity vytěžena pomocí harvestorové technologie během léta 2019, tedy v době testování nového přístroje. Tato lokalita se nachází na hřebenu zvaném Zadní Ráč v chráněné krajinné oblasti Broumovsko, mezi obcemi Radvanice a Chvaleč v katastrálním území Chvaleč. Konkrétně se jedná o porost, evidovaný pod prostorovým rozdělením lesa jako oddělení 714, dílec B a porostní skupina 12 stáří 123 let, který je opět součástí revíru Markoušovice, spravovaném státním podnikem LČR. Lesním typem tohoto porostu je 5S1, tedy svěží jedlobučina modální a druhově zde, jako na lokalitě č. 1, dominuje smrk, a to v zastoupení 83 %. Dalšími dřevinami, které se zde vyskytují je modřín se zastoupením 15 % a buk se zastoupením 2 %. Nutno podotknout, že buk se v ostatních částech tohoto porostu hojně zmlazuje a vzniká tak hustý bukový podrost, který však bude z části poškozen, z důvodu těžby kůrovcem napadených smrků. Vytěžená plocha, která byla pro účely této práce vybrána, se nachází ve svažitém terénu v nadmořské výšce od cca 600 do 615 m n. m.

#### <span id="page-37-1"></span>**4.2. Příprava měření**

Před samotným měřením je potřeba přístroj správně nastavit, aby sebraná data byla co nejpřesnější. Jedním stisknutím hlavního tlačítko ON se Vertex Laser Geo zapíná a na displeji se zobrazí kompletní menu, ve kterém se pomocí tlačítek DME a SEND přepíná mezi jednotlivými funkcemi. Na bočním displeji jsou mimo vybrané funkce uváděny také základní informace o přístroji (typ přístroje, produktový kód, verze firmwaru, výrobní číslo) a další informativní ikony nezbytné k samotnému fungování přístroje (nabití baterie, vypnuté/zapnuté Bluetooth, aktivní/neaktivní GNSS přijímač, přístup do interní paměti, nastavení deklinace kompasu).

Než se začne přístroj používat, měly by se nejdříve nastavit základní parametry. V nabídce nastavení se zvolí jednotky, ve kterých se budou měřené údaje zobrazovat. Pro měření výšek a vzdáleností je na výběr klasická metrická soustava nebo stopy, pro měření

úhlových jednotek procenta, grády nebo stupně. V případě tohoto průzkumu, byly nastaveny jako základní jednotky metry a stupně. Dále je vhodné zkontrolovat pomocí jednoduchého testu správnou kalibraci kompasu, kdy se zamíří na výtyčku vzdálenou 10- 50 metrů od výchozí pozice a poté se zamíří od výtyčky na výchozí pozici. Rozdíl těchto dvou měření by měl být 180° s tolerancí  $\pm 4$ °, což přístroj během testování splňoval a nebyla nutná rekalibrace kompasu. Je důležité zmínit, že při měření azimutu nesmí být v blízkosti přístroje magnetické objekty nebo předměty, které by ovlivňovaly výsledek, a to ve vzdálenosti 1-2 m. V průběhu testování se z počátku vykytovaly potíže s určením azimutu a přístroj měřil nesmyslné hodnoty. Ukázalo se, že problém byl v autorových brýlích, které obsahují některé magnetické části a musely být následně po celou dobu měření sundány, aby kompas měřil správně. Proběhlo také nastavení záměrné priority laseru, kdy je na výběr ze tří možností: FIRST (laser zaměří první objekt, do kterého narazí), LAST (volí se v případě, že se nachází mezi měřičem a měřeným objektem stébla trávy či slabé větve) a STRONG (při použití laserové odrazky). Byla zvolena první možnost záměrné priority FIRST. V neposlední řadě je nutné nastavit hodnotu magnetické deklinace, tedy horizontální úhel mezi skutečným severem a severem magnetickým, pokud budou data zobrazena v prostředí GIS. Hodnota magnetické deklinace se musí vložit taková, která odpovídá zeměpisné poloze měřené oblasti. Z webových stránek [http://www.magnetic-declination.com](http://www.magnetic-declination.com/) byla zjištěna a zadána do přístroje pro zkoumanou oblast hodnota 4°4´, která je východně pozitivní.

Veškeré měření s přístrojem, popsané v následujících kapitolách, prováděl autor této závěrečné práce.

#### <span id="page-38-0"></span>**4.3. Mapování holin**

Nová funkce mapování 2D a 3D objektů Map target byla v rámci této bakalářské práce vyzkoušena na dvou lokalitách, které jsou popsány v předcházejících kapitolách. V momentě, kdy je přístroj správně nastaven, se může začít s měřením. Pomocí tlačítka ON se zapne přístroj a v základní nabídce se zvolí funkce Map target, pomocí níž je za úkol zmapovat velikost dvou holin. Zobrazí se nabídka dvou (po upgradu tří – nově Map GPS) metod: GPS area a metoda Map target, která byla zvolena jako nástroj k tomuto měření.

Měřič se s přístrojem postavil do prostoru měřené holiny a pomocí laseru a tlačítka ON zamíříl na jeden z hraničních stromů obvodu plochy. Na displeji se zobrazí šikmá vzdálenost SD (*slope distance*), horizontální vzdálenost HD (*horizonatl distance*), výška H (*height*), stupně DEG (*degree*) a azimut AZ (obr. 14). Pokud je vše v pořádku, potvrdí se změřené údaje tlačítkem SEND. Následně se na displeji zobrazí zeměpisné souřadnice, počet fixních družic a pravděpodobná kruhová chyba v metrech CEP (obr. 15). Souřadnice se průměrují a zpřesňují do té doby, než se tlačítkem ON data potvrdí. Protože měření bylo prováděno uvnitř vytěžené plochy (bez korunového zástinu), nebylo neobvyklé zachytit přístrojem až 17 družic, čímž se měření pozice výrazně zlepšilo. Před samotným měřením, je vhodné nechat aktivovaný satelitní přijímač alespoň 15 minut, což bylo v průběhu testování dodržováno a za tuto dobu, by měl být přijímač schopný stabilizovat a zpřesnit pozici přístroje.

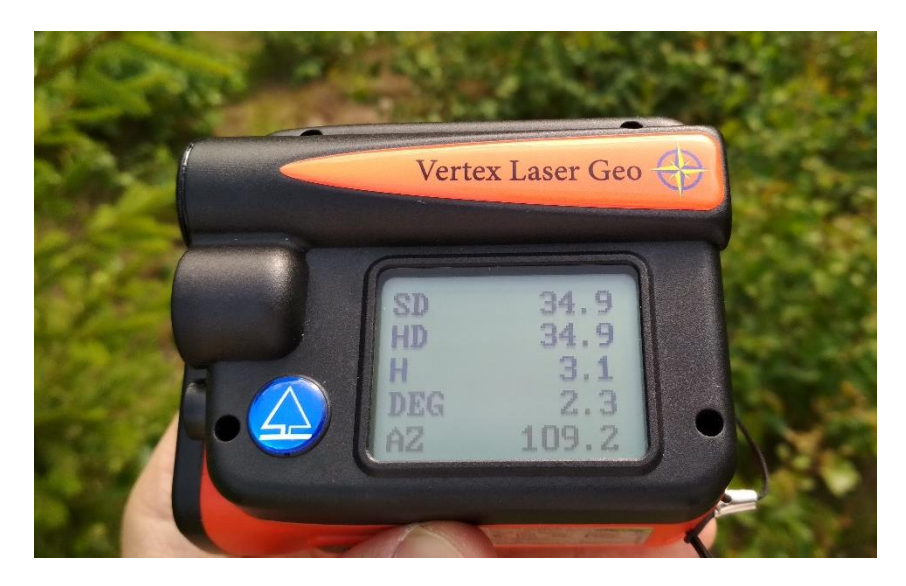

*Obr. 14: Měřené hodnoty funkcí Map target Foto: autor*

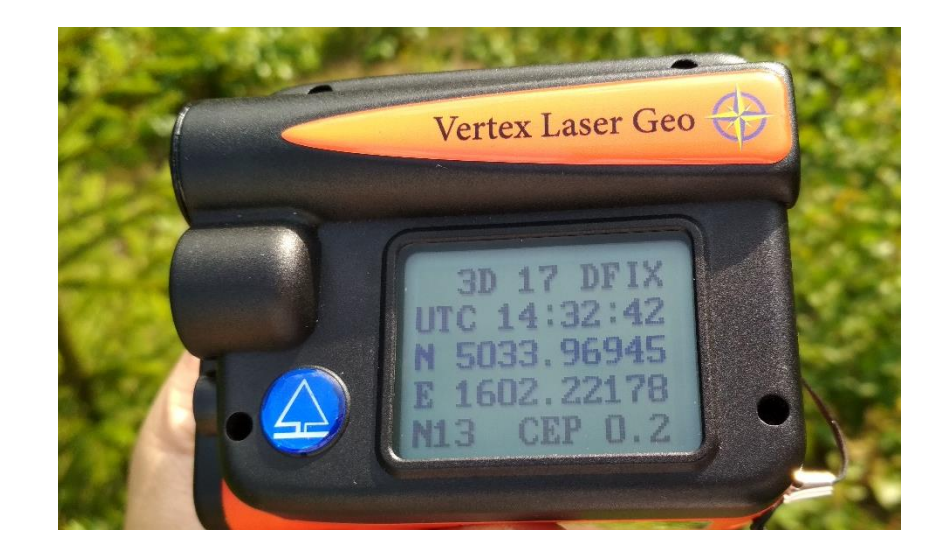

*Obr. 15: Zobrazené zeměpisné souřadnice referenčního bodu Foto: autor*

Po těchto krocích byla v přístroji uložena pozice prvního referenčního bodu a záměra na bod obvodu plochy. Z prvního referenčního bodu se cílilo na další stromy po obvodu plochy. Ve chvíli, kdy už nebylo možné měřit body z prvního referenčního bodu, následoval přesun na další referenční bod, a to pomocí laseru nebo GPS. Pro toto nové určení dalšího referenčního bodu, byly v rámci práce vyzkoušeny obě dvě možnosti. Na přístroji se zmáčknou tlačítka DME a SEND zároveň, kde se vybere možnost určení nového referenčního bodu. V případě využití laseru, pro definování nového bodu, je nutné se přesunout přesně na místo laserem určené. Použití druhé možností s využitím GNSS přijímače je pro uživatele daleko snazší a rychlejší, protože se pozice ukládá až po přesunu na libovolné místo, které si měřič zvolí jako další referenční bod. Nevýhodou je, že údaje o novém referenčním bodě se ukládají do csv souboru, pouze pokud byl zaměřen laserem (toto neplatí u prvního referenčního bodu). Data o pozici referenčního bodu, určeném pomocí družicového přijímače, lze složitě vyhledat pouze v souboru KML, který slouží pro vizualizaci dat v GIS prostředí. Na závěr měření plochy se na přístroji opět stisknou tlačítka DME a SEND a vybere se možnost konec měření. Na displeji se ihned zobrazí velikost plochy v hektarech a obvod plochy v metrech (obr. 16)

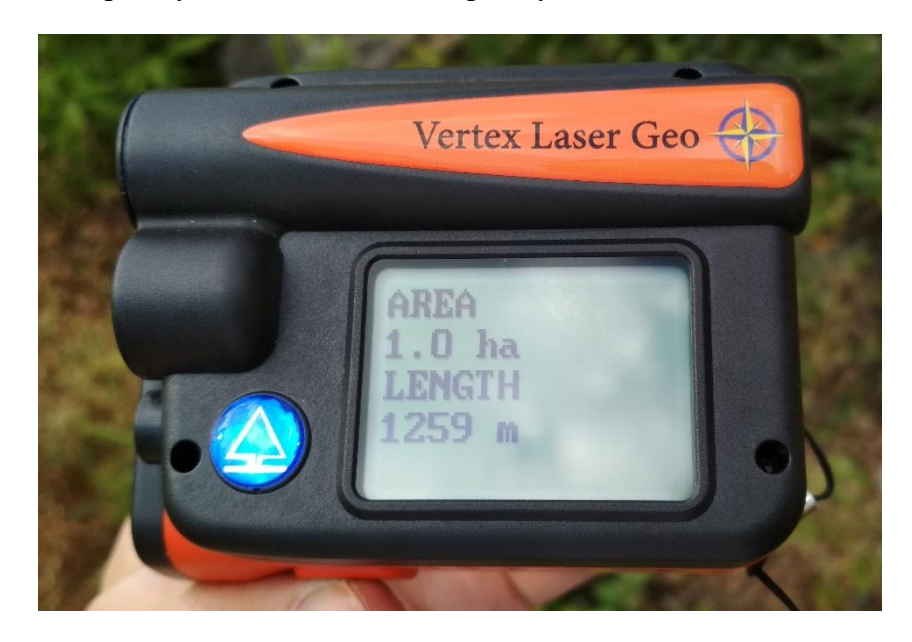

*Obr. 16: Výsledná výměra plochy a obvod Foto: autor*

Na první lokalitě byly při měření použity nejdříve 2, ve druhém a třetím 3 a v posledním opakování dokonce 5 referenčních bodů. Tyto body byly pokaždé umístěny libovolně po ploše, podle úsudku měřiče. Měření se provádělo celkem čtyřikrát, v časovém horizontu několika dnů.  $\begin{bmatrix} 1 & 1 & 1 \end{bmatrix}$   $\begin{bmatrix} 1 & 1 & 1 \end{bmatrix}$   $\begin{bmatrix} 1 & 1 & 1 \end{bmatrix}$ 

Na lokalitě druhé bylo měření provedeno v počtu opakování pětkrát. I zde se počet referenčních bodů lišil, a to ve dvou případech, kde bylo určeno 7 a ve třech případech 8 referenčních bodů. Důvodem byla nejen velikost plochy, ale i ztížený terén částečně zaviněný těžbou, která zde proběhla několik dní před zahájením měření a plocha ještě nebyla zcela vyklizena.

#### <span id="page-41-0"></span>**4.4. Trasování polygonu**

Posledním úkolem této práce bylo vyzkoušet další novou funkci přístroje Vertex Laser Geo, kterou je funkce Map trail, pomocí níž byl trasován polygonový pořad. Pro tento úkol byla vybrána lokalita č. 1, která splňovala požadavky pro testování této funkce. První bod polygonového pořadu byl stabilizován na vytěžené ploše porostu 747C7b dřevěným kolíkem a označen značkovacím sprejem (obr. 17). Tento první bod musel být umístěn tam, kde bude moci družicový přijímač přístroje získávat dostatečné množství družicových signálů, aby byly zjištěny přesné zeměpisné souřadnice počátečního bodu, od kterého se odvíjejí souřadnice ostatních bodů polygonového pořadu. Po konzultaci s vedoucím této bakalářské práce bylo domluveno, že polygonový pořad by se měl skládat alespoň z 10 bodů, mezi nimiž by měla být vzdálenost okolo 30 metrů, což bylo dodrženo.

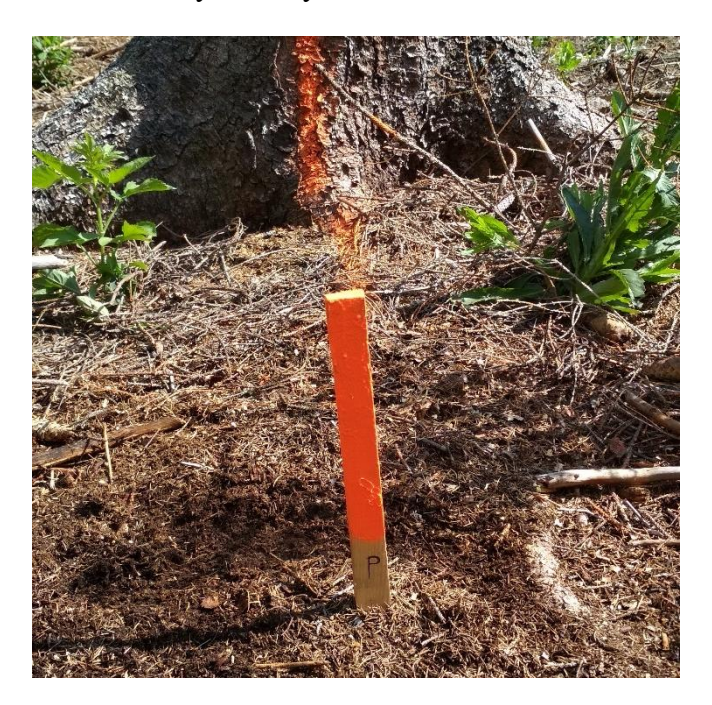

*Obr. 17: Stabilizace počátečního bodu polygonového pořadu Foto: autor*

Ostatní body polygonového pořadu byly vyznačeny na jednotlivých stromech, které se nacházely v sousedním porostu 747C10, kde zároveň nebyla dostupnost družicového  $\frac{1}{2}$ 

signálu a zeměpisné souřadnice byly vypočítávány přístrojem, na základě zjištěných souřadnic počátečního bodu, vzdálenosti a azimutu – princip polární metody zjišťování souřadnic. Body pořadu byly na stromech označeny křížem, do kterého při měření bylo cíleno, a pořadovým číslem, zapsaným římskou číslicí (obr. 18). Poslední bod polygonového pořadu byl umístěn opět na vytěžené ploše porostu 747C7b a byl stabilizován obdobně jako bod první, tedy pomocí dřevěného kolíku.

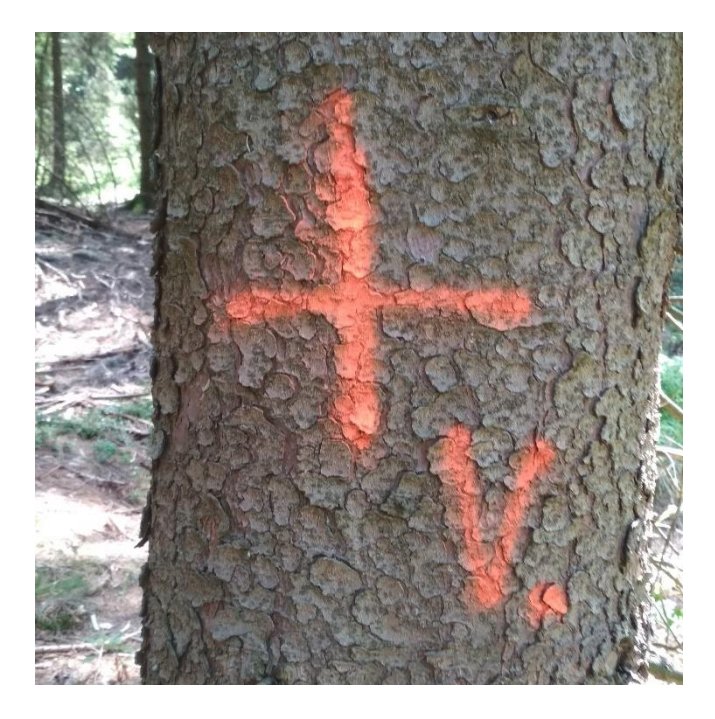

*Obr. 18: Označení bodu polygonového pořadu Foto: autor*

Po všech těchto přípravách, mohlo měření začít. V přístroji, který byl zapnutý minimální dobu 15 minut, aby stačil zachytit dostatečný počet družicových signálu, byla vybrána již zmiňovaná funkce Map trail. Po potvrzení vybrané funkce se na displeji přístroje zobrazí volba způsobu měření vzdáleností, a to laserem nebo pomocí aktivní odrazky a ultrazvuku. V případě této práce byl opět vybrán způsob měření pomocí laseru. Od tohoto okamžiku se v průběhu celého měření zobrazoval na displeji kompas a hodnota azimutu (obr. 19).  $\mathbf{L}$  are  $\mathbf{L}$   $\mathbf{L}$ 

Měřič se s přístrojem postavil na počáteční bod, zacílil na první určený bod polygonu a pomocí tlačítka ON přístroj změřil svislou vzdálenost SD, vodorovnou vzdálenost HD, výšku H, stupně DEG a azimut AZ. Pokud data byla korektní, potvrdila se tlačítkem SEND. Následně se při zapnutém družicovém přijímači zobrazily opět na displeji zeměpisné souřadnice počátečního bodu polygonu, které se průměrují, dokud měřič

nezmáčkne tlačítko ON, a tím souřadnice potvrdí a uloží do přístroje. V první sérii testování byl družicový přijímač zapnutý, ve druhé sérii měření byly zeměpisné souřadnice ignorovány a přístroj tak ukládal pouze x a y souřadnice v lokálním souřadnicovém systému. Na displeji se poté zobrazilo pořadové číslo bodu polygonu (SEQ), vzdálenost změřené trasy a výzva k tomu, aby se měřič přesunul na nový referenční bod trasy, tedy na již zaměřený bod. Po dosažení cílového bodu se stisknutím tlačítka ON potvrdilo nové referenční menu, kde se definoval nový referenční bod, kterým byl bod již změřený. Zvolila se proto možnost LAST TARGET. Pokud by další bod trasy nebyl z této pozice viditelný, využije se možnost nového bodu mimo trasu, tzv. OFFSET, ze kterého bude na další bod již dobře vidět. V případě tohoto výzkumu nebyla potřeba tuto možnost volit, a tak se pokračovalo stále stejným způsobem měření až na bod konečný.

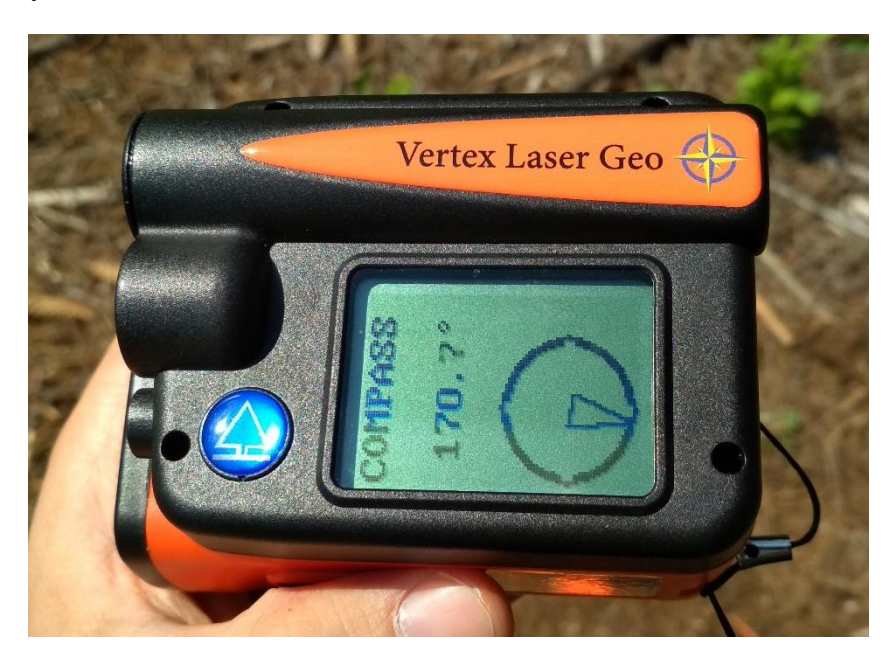

*Obr. 19: Kompas s hodnotou azimutu Foto: autor*

Po zaměření posledního bodu polygonového pořadu, byla v referenčním menu přístroje vybrána možnost ukončení FINISH, po které se na displeji zobrazila celková vzdálenost měřené trasy. V případě tohoto měření byla celková délka trasy 307 metrů. Měření bylo provedeno v počtu opakování celkem jedenáctkrát se zapnutým GNSS přijímačem a sedmkrát bez využití integrovaného přijímače, opět v různém časovém odstupu mezi jednotlivými měřeními.  $\frac{1}{\sqrt{2}}$ 

#### <span id="page-44-0"></span>**4.5. Ověření sebraných dat**

Cílem této práce je především zjistit přesnost nově zabudovaného družicového přijímače přímo v přístroji Vertex Laser Geo, a dále také přesnost měření výměry ploch, s využitím laserového dálkoměru a GNSS přijímače. Metoda a postup, který byl při měření aplikován je podrobně popsán v předešlé kapitole. Pokud je úkolem zjistit přesnost a správnost sebraných dat, je nutné tato data porovnat s daty validačními, zjištěnými pomocí precizních přístrojů s minimální chybou. Pro tuto práci byla vybrána kontrolní jednotka TSC3 od firmy Trimble s nahraným softwarem Trimble Access, v sestavě s GNSS přijímačem R2 taktéž od firmy Trimble. Firmou udávaná přesnost určení pozice, pomocí tohoto přijímače, je 1 cm v horizontálním a 2 cm ve vertikálním směru, což splňuje účel pro tuto práci. Princip určení polohy přijímače je založen na fázovém měření a na metodě RTK (*Real-Time Kinematic*), která je podrobněji popsána v části literární rešerše této bakalářské práce. Korekční data v reálném čase byla poskytována ze sítě Trimble VRS Now Czech.

S touto soustavou byla změřena pozice počátečního a konečného bodu trasovaného polygonového pořadu a také výměra dvou zájmových lokalit. V kontrolní jednotce se nejdříve založil nový job a poté se přešlo do položky měření, ve které se v případě zjištění pozice bodů polygonu, použila funkce přesný bod. Musela zde být nastavena výška 0 metrů, protože přijímač GNSS byl položen na zemském povrchu na přesně vyznačeném bodu. Přístroj provedl sérii měření a po zprůměrování hodnot se uložily výsledné souřadnice bodu. Při ověření plochy dvou měřených lokalit, byla v položce měření vybrána funkce přesná vzdálenost, kde se musela nastavit výška, ve které se bude nacházet GNSS přijímač. Kvůli absenci výtyčky, na které by měl být přijímač nasazen, musel měřič přijímač fyzicky držet v ruce, v přibližně stejné výšce od země, která byla v přístroji zadána. Po spuštění funkce přesná vzdálenost se s přijímačem obešel obvod dvou měřených lokalit, přičemž se po každém ujitém metru ukládaly jednotlivé body se zeměpisnými souřadnicemi, čímž vznikl pomyslný polygon.

Toto ověření pomocí geodetické soustavy od firmy Trimble proběhlo na konci října roku 2019, tedy tři měsíce po uskutečněném měření s přístrojem Vertex Laser Geo.

#### <span id="page-45-0"></span>**4.6. Zpracování a vizualizace dat**

Data z testovaného přístroje Vertex Laser Geo byla exportována do počítače, a to zpravidla ve dvou souborech. V prvním případě se jedná o soubor KML, který lze otevřít například v programu Google Earth, kde lze v mapě vizuálně zkontrolovat správnost určených pozic, pokud byl v přístroji aktivován GNSS přijímač (obr. 20). Soubor KML tedy obsahuje zeměpisné souřadnice všech změřených bodů integrovaným přijímačem, ale i laserem. Pro podrobnější a přehlednější informace o sebraných bodech, slouží druhý soubor ve formátu csv, tedy klasický soubor tabulkového formátu, jednoduše zobrazitelný například v programu Microsoft Excel. Jsou zde uvedeny veškeré změřené údaje, jako je šikmá a vodorovná vzdálenost, výška, azimut, x a y souřadnice a také zeměpisné souřadnice v případě, že byl při měření zapnutý družicový přijímač. Jediné, co zde chybí jsou výsledné hodnoty měření, tzn. vypočtená výměra plochy, respektive celková vzdálenost trasy polygonového pořadu. Pro zjištění celkové vzdálenosti stačí pouze sečíst hodnoty šikmých vzdáleností (SD). Ke zjištění výměry změřené plochy nabízí firma Haglöf Sweden AB vlastní software HeapCalcVol, který je volně dostupný na jejich webových stránkách. Druhou možností, jak zjistit výměru, je pomocí GIS softwaru, například v programu ArcGIS.

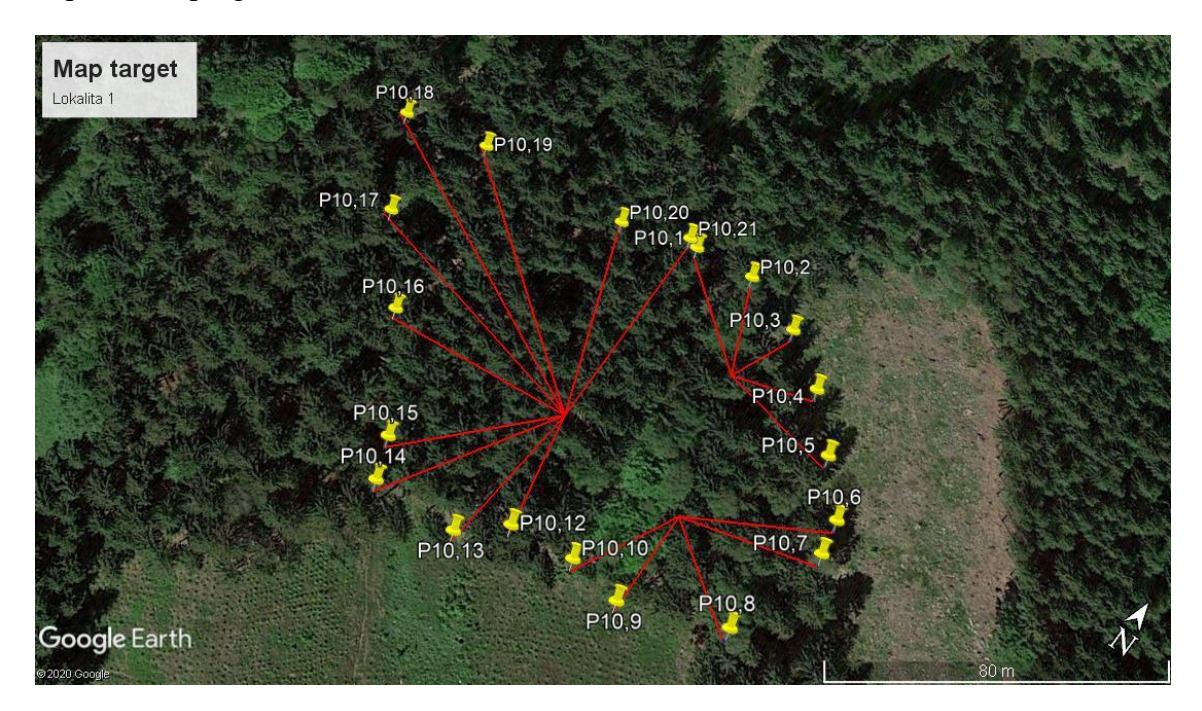

*Obr. 20: Grafická vizualizace funkce Map target v programu Google Earth – lokalita č. 1*

V prvé řadě, aby bylo možné výsledné hodnoty z měření s přístrojem Vertex Laser Geo porovnat s daty získaných pomocí soustavy Trimble, které jsou pro účely této práce považovány za validační, bylo nutné zeměpisné souřadnice převést do jednotného souřadnicového systému S-JTSK. Tato transformace byla provedena v programu ArcGIS pomocí nástroje project. Takto se musely převést zeměpisné souřadnice, jak z mapování holin, tak i z trasování polygonového pořadu.

#### <span id="page-46-0"></span>**4.6.1. Map trail**

Při grafické vizualizaci v programu ArcGIS bylo zjištěno, že v případě, kdy se trasoval polygonový pořad pomocí funkce Map trail, neobsahoval soubor csv zeměpisné souřadnice počátečního bodu, a tudíž se v mapě tento bod nezobrazil. Souřadnice tohoto bodu byly zapsány pouze v souboru KML, ze kterého byly zvlášť pro každý polygonový pořad vyexportovány do samostatného souboru a následně převedeny do souřadnicového systému S-JTSK. Důvodem, proč se tyto souřadnice neuložily i v souboru csv bylo, že nebyl počáteční bod zaměřen laserem, ale uložen pomocí družicového přijímače. Pokud se daný KML soubor zobrazil v prostředí Google Earth, byl počáteční bod na mapě viditelný pouze jako neoznačené místo, od kterého vede červeně zbarvená přímka (záměra laserem) k prvnímu bodu polygonového pořadu, jak je zřejmé z obrázku č. 21.

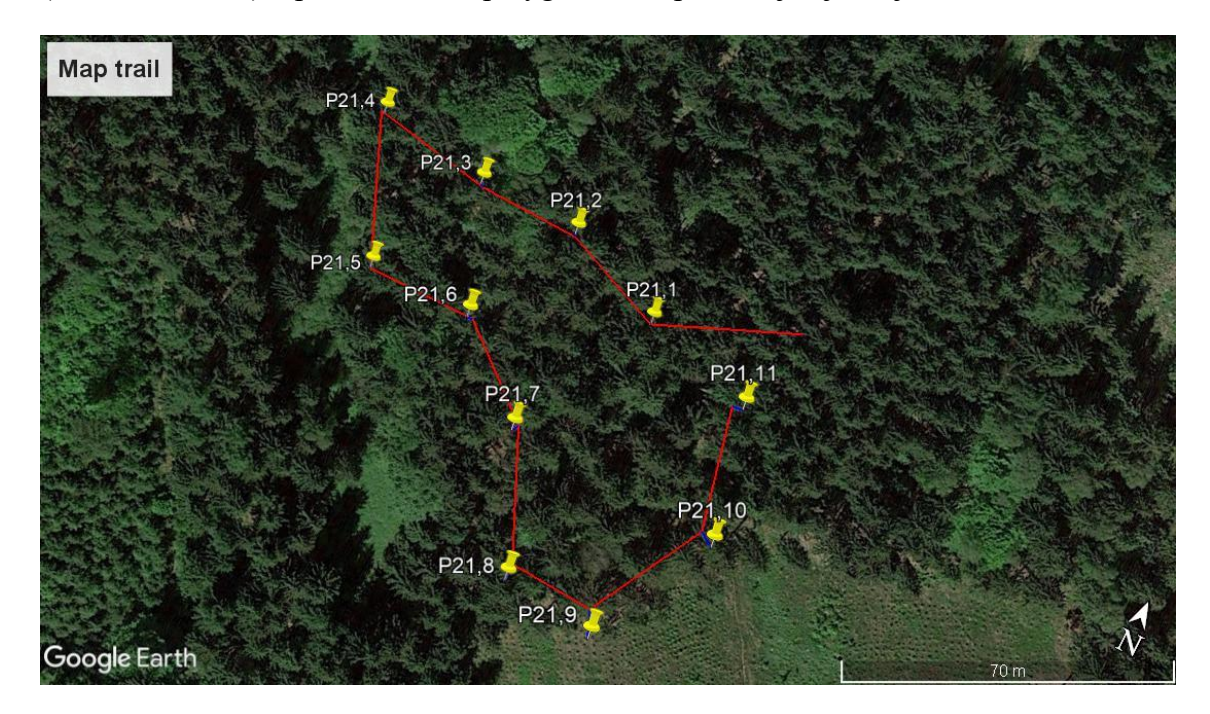

*Obr. 21: Grafická vizualizace funkce Map trail v programu Google Earth*

Jednotlivé pokusy měření byly postupně uloženy jako shapefile a mohly být zobrazeny v programu ArcGIS, včetně počátečního a koncového bodu, změřených pomocí soustavy Trimble. Pro další vyhodnocení se v atributových tabulkách shapefilů polygonových pořadů, vytvořily dva nové sloupce, do kterých se pomocí funkce calculate geometry zobrazily x a y souřadnice jednotlivých bodů, které se dále mohly porovnávat se souřadnicemi bodů validačních.

#### <span id="page-47-0"></span>**4.6.2. Map target**

Změřená plocha lze jednoduše zobrazit v programu Google Earth, jak je vidět na obrázku č. 20, a to po otevření souboru KML, nelze však zjistit přesnou výměru této plochy. Pro zjištění výměry lze využít, jak již bylo popsáno v předcházejících kapitolách, software HeapCalcVol od firmy Haglöf Sweden AB, nebo program ArcGIS. Pro porovnání výsledných hodnot výměr byl zvolen program ArcGIS, ve kterém byla zpracována i data změřená soustavou Trimble. Po importovaní již převedených souborů do jednotného souřadnicového systému, se data zobrazí jako několik bodů, rozmístěných po obvodu měřené plochy, na které se pomocí laseru zaměřovalo. Aby bylo možné zjistit výměru této ohraničené plochy, bylo nutné tyto body pospojovat a vytvořit tak polygon, který je zobrazen na přiloženém obrázku č. 22.

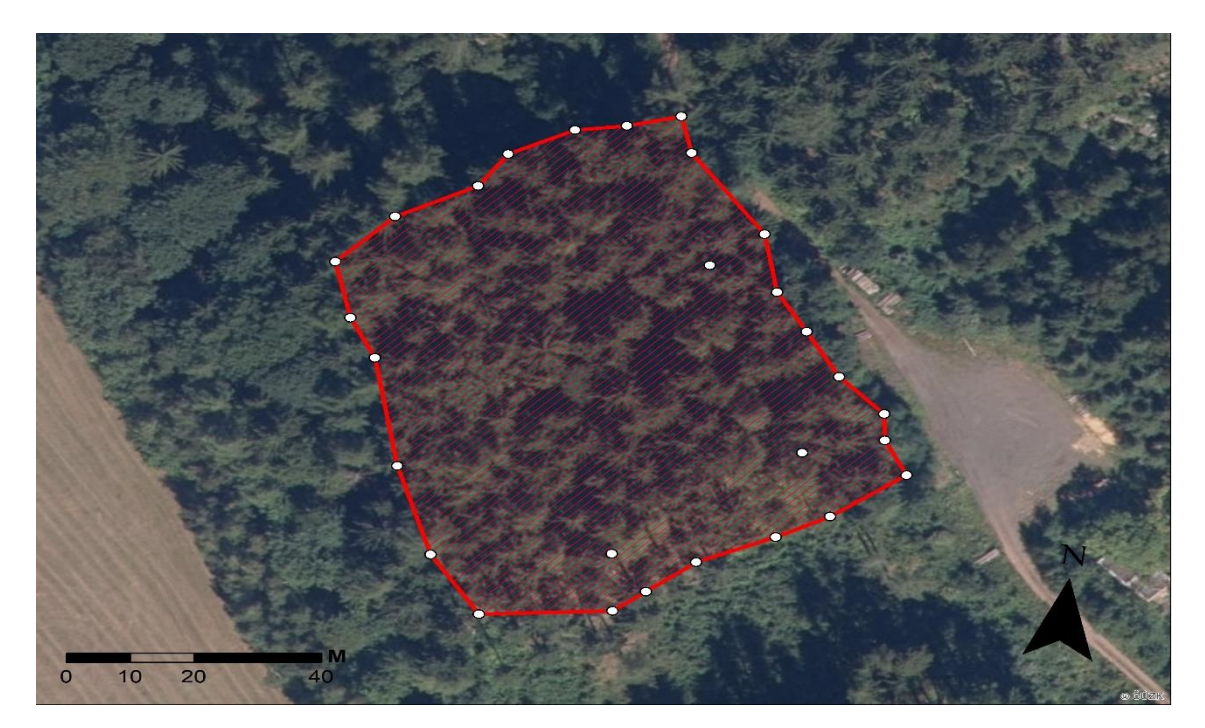

*Obr. 22: Vytvořený polygon v programu ArcGIS – lokalita č. 2*

Mimo hraniční body jsou zde viditelné i body referenční, ale pouze ty, které byly zaměřeny právě pomocí laseru. Souřadnice referenčních bodů, uložených GNSS přijímačem, jsou zapsány pouze v souboru KML, nikoli v souboru csv, který byl importován do ArcGISu. Po vytvoření polygonů už bylo možné zjistit celkovou výměru zájmových lokalit. V atributové tabulce polygonu se vytvořil nový sloupec nazvaný area, do kterého se pomocí funkce calculate geometry zobrazila plocha tohoto polygonu, tedy celková výměra měřené holiny.

Pokud se vybraný csv soubor zobrazí v programu HeapCalcVol, je pro toto měření směrodatná hodnota výměry (base area) v m<sup>2</sup>, ostatní hodnoty se mohou ignorovat. Program také vizualizuje změřenou plochu graficky, jak je možné vidět na následujícím obrázku č. 23.

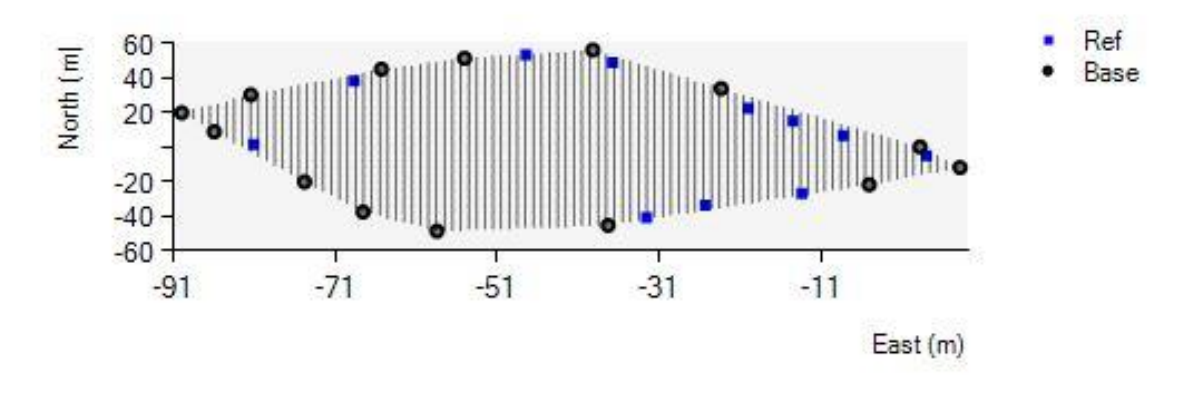

*Obr. 23: Zobrazení plochy v uživatelském prostředí programu HeapCalcVol*

#### <span id="page-48-0"></span>**5. Výsledky**  $\overline{\mathcal{U}}$

# <span id="page-48-1"></span>5.1. Statistické vyhodnocení mapování holin

Jak již bylo zmíněno dříve, na první lokalitě se měření opakovalo 4x a na druhé lokalitě celkem 5x, přičemž se měnily referenční body (měřič stál pokaždé někde jinde na měřené ploše).

Změřená data byla importována jak do programu HeapCalcVol, tak i převedena do ArcGISu, jak je již popsáno výše. Velmi zarážející bylo zjištění, že se výsledné hodnoty změřených ploch (dva stejné soubory) od sebe lišily, a to až o několik stovek metrů čtverečních. Jak je vidět v následujících tabulkách, program HeapCalcVol výměry

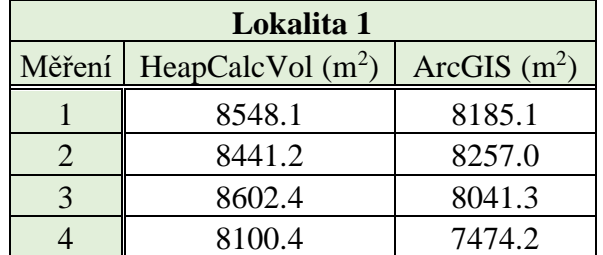

nadhodnocoval a ve všech případech u obou lokalit byly výsledné plochy větší než v programu ArcGIS.

> *Tab. 1: Porovnání výsledků výměr na 1. lokalitě ve dvou různých softwarech*

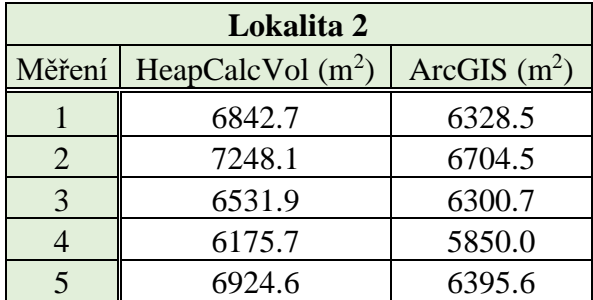

*Tab. 2: Porovnání výsledků výměr na 2. lokalitě ve dvou různých softwarech*

Důvodem, proč program HeapCalcVol výsledné hodnoty nadhodnocuje je ten, že algoritmus programu vytváří konvexní tvar měřené plochy a některé hraniční body (nekonvexní) umisťuje dovnitř vytěžené holiny. Zahrnutí těchto hraničních bodů do prostoru měřené plochy je po přiblížení viditelné na následujícím obrázku č. 24, kde jsou zobrazeny jako modře vyznačené malé čtverce. V programu ArcGIS byly všechny hraniční body propojeny, nebyl tak vytvořen konvexní tvar a výsledná výměra je menší. Pro porovnání výsledků z přístroje s validačními daty byly proto použity hodnoty získané z programu ArcGIS.

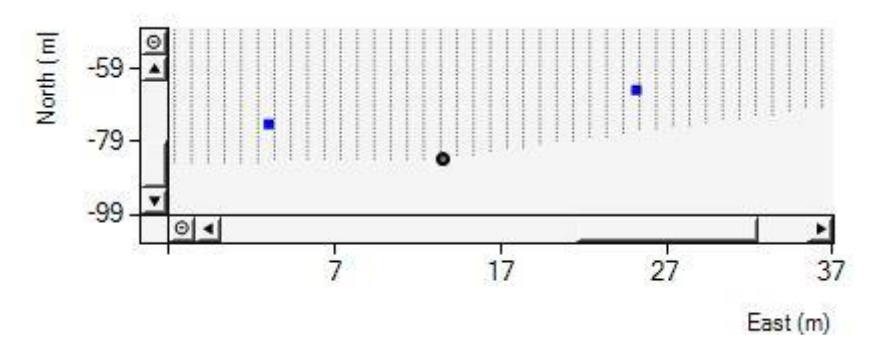

*Obr. 24: Vytvoření konvexního tvaru plochy v programu HeapCalcVol*

#### <span id="page-50-0"></span>**5.1.1. Lokalita č. 1**

Výměra na této lokalitě, změřená pomocí geodetické soustavy Trimble, se rovná 8125,7 m<sup>2</sup> a byla použita jako validační údaj k porovnání. V následující tabulce jsou uvedeny jednotlivé výsledky měření na této lokalitě a vyjádřený rozdíl v metrech čtverečních a procentech. Z těchto výsledků lze poukázat na to, že variabilita mezi měřeními je poměrně velká a výsledky jsou někdy nadhodnoceny a někdy naopak podhodnoceny.

| Měření $\text{Trimble} \left( \text{m}^2 \right)$ | ArcGIS $(m^2)$ | Rozdíl $(m^2)$ | $\vert$ Rozdíl $(\% )$ |
|---------------------------------------------------|----------------|----------------|------------------------|
| 8125.7                                            | 8185.1         | 59.3           | 0.73                   |
| 8125.7                                            | 8257           | 131.3          | 1.62                   |
| 8125.7                                            | 8041.3         | $-84.5$        | $-1.04$                |
| 8125.7                                            | 7474.2         | $-651.5$       | $-8.02$                |

*Tab. 3: Výsledné hodnoty měření na 1. lokalitě a rozdíly se skutečnou výměrou*

Tato viditelná variabilita mezi jednotlivými pokusy se potvrdila i při spočítání směrodatné odchylky výběrové, která vyšla 354,97 m<sup>2</sup>, v případě procentuálního vyjádření pak 4,37 %. Hodnoty změřené přístrojem Vertex Laser Geo byly průměrně o *Tabulka 6 Výsledné hodnoty měření na 1. lokalitě a uvedené rozdíly se skutečnou výměrou* 1,68 % podhodnoceny oproti skutečné výměře. Byl proveden také jednovýběrový T-test s hypotézou, že rozdíly mezi měřeními mají nulovou střední hodnotu. P-hodnota tohoto Studentova T-testu pro 4 měření z první lokality byla 0,498, nelze proto zamítnout nulovou hypotézu o nulovém rozdílu mezi jednotlivými měřeními. Test tak neodhalil významnou rozdílnost výměr z přístroje Vertex Laser Geo od validační výměry zjištěné pomocí geodetické metody.

#### <span id="page-50-1"></span>**5.1.2. Lokalita č. 2**

Na druhé zájmové lokalitě byla výměra plochy 6396,7 m $^2$ , která byla opět ověřena pomocí geodetické soustavy Trimble. V tabulce, která je zde níže uvedena, lze opět vidět rozdíly mezi skutečnou výměrou a výměrou měřenou pomocí testovaného přístroje Vertex Laser Geo, včetně rozdílů mezi těmito měřeními jak v m<sup>2</sup>, tak i v procentech. I na této druhé lokalitě, stejně jako na první, je variabilita mezi měřeními velká a výsledky z přístroje jsou vůči validační hodnotě z větší části podhodnoceny a v jednom případě je výsledek nadhodnocen. Variabilita mezi jednotlivými měřeními se také potvrdila spočítáním výběrové směrodatné odchylky, jejíž hodnota vyšla 306,11 m<sup>2</sup> neboli 4,79 %. Výsledky změřené přístrojem pak byly průměrně o 1,26 % podhodnoceny oproti skutečné výměře.

Tento výsledek je velice podobný jako na lokalitě první. I zde byl vypočítán Studentův jednovýběrový T-test se stejnou hypotézou, tedy že střední hodnota rozdílů mezi měřeními je nulová. Studentův T-test nevyšel ani zde úplně nejšťastněji a pro 5 měření na druhé lokalitě byla rovna p-hodnota 0,587. Nulovou hypotézu je možné považovat za pravdivou a výsledné výměry, získané z přístroje Vertex Laser Geo, nejsou zatíženy systematickou chybou.

| Měření $\text{Trimble }(\text{m}^2)$ | ArcGIS(m <sup>2</sup> ) | Rozdíl $(m^2)$ | Rozdíl $(\% )$ |
|--------------------------------------|-------------------------|----------------|----------------|
| 6396.7                               | 6328.5                  | $-68.2$        | $-1.07$        |
| 6396.7                               | 6704.5                  | 307.8          | 4.81           |
| 6396.7                               | 6300.7                  | $-96.0$        | $-1.50$        |
| 6396.7                               | 5850.0                  | $-546.7$       | $-8.55$        |
| 6396.7                               | 6395.6                  | $-1$ 1         | $-0.02$        |

*Tab. 4: Výsledné hodnoty měření na 2. lokalitě a rozdíly se skutečnou výměrou*

#### <span id="page-51-0"></span>**5.2. Statistické vyhodnocení trasování polygonu** *v*ým u

Pro tuto práci byly zvoleny dva způsoby trasování polygonového pořadu, a to nejprve se zapnutým integrovaným GNSS přijímačem, kdy se porovnávala přesnost změřených zeměpisných souřadnic počátečního a koncového bodu, a poté s vypnutým přijímačem, kdy přístroj zaměřoval body pouze v lokálním souřadnicovém systému a porovnávala se přesnost určení koncového bodu.

#### <span id="page-51-1"></span>**5.2.1. Aktivovaný GNSS přijímač**

Jak již bylo popsáno, výstupem tohoto typu měření, kterým se zabývá tato práce, jsou souřadnice jednotlivých bodů polygonového pořadu, určené vestavěným GNSS přijímačem. Přesnost měření se ověřila pomocí geodetické soustavy Trimble, kdy byly zjištěny souřadnice počátečního a koncového bodu. Celkem bylo měření provedeno 11x, v různých časových odstupech. V tabulce č. 6 jsou v metrech uvedeny rozdíly výsledných souřadnic počátečního a koncového bodu, změřené přístrojem Vertex Laser Geo, které se porovnávaly s hodnotami uvedené v tabulce č. 5.

#### *Tab. 5: Souřadnice v S-JTSK změřené pomocí geodetické soustavy Trimble*

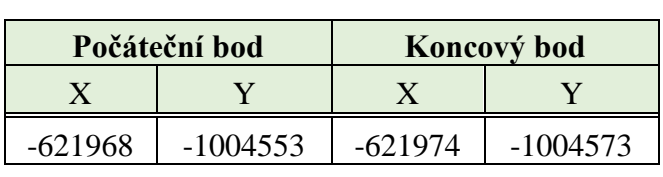

### Product Quality *Tab. 6: Rozdíly souřadnic změřených přístrojem Vertex Laser Geo*

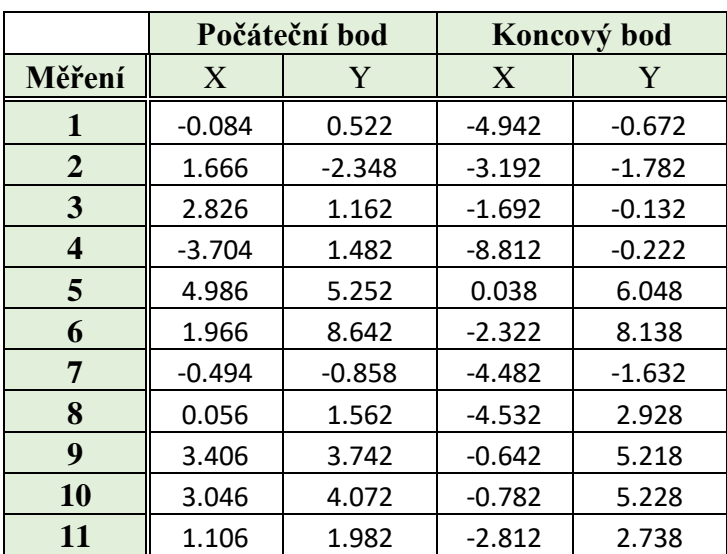

Z těchto dvou tabulek lze usoudit, že přístroj Vertex Laser Geo měří souřadnice relativně přesně a odchylky od skutečné hodnoty nejsou, až na pár výjimek, velké a variabilita mezi jednotlivými pokusy je poměrně malá. Bod na počátku měřil přístroj tak, že byl na něm fyzicky umístěn, na rozdíl od bodu koncového, na který se zaměřovalo pomocí laseru. Jak se měnila konstelace satelitů v různých časových odstupech, tak jsou hodnoty nepatrně odchýlené od skutečnosti. Průměrně se x souřadnice na počátku odchylovala o 1,34 m (-0.0002 %) a y souřadnice o 2,29 m (-0.0002 %), na konečném bodě se průměrně x souřadnice odchylovala o - 3,11 m (0,0005 %) a y souřadnice o 2,35 m (-0,0002). Byly provedeny také jednovýběrové Studentovy T-testy pro ověření systematické odchylky na x a y souřadnicích. Z výsledků těchto testů, které jsou se směrodatnými odchylkami uvedeny v následující tabulce, je možné konstatovat, že integrovaný GNSS přijímač testovaného přístroje Vertex Laser Geo nemá systematickou chybu při měření pozic.  $\mathbf{P}$ 

|                                   |        | Počáteční bod |        | Koncový bod |
|-----------------------------------|--------|---------------|--------|-------------|
|                                   | X      |               | X      |             |
| Směrodatná odchylka (m)           | 2.36   | 3.02          | 2.53   | 3.45        |
| p-hodnoty jednovýběrového T-testu | 0.0884 | 0.0308        | 0.0022 | 0.0474      |

*Tab. 7: Výsledky statistického vyhodnocení GNSS přijímače přístroje Vertex Laser Geo*

### <span id="page-53-0"></span>**5.2.2. Deaktivovaný GNSS přijímač**

Měření se s vypnutým GNSS přijímačem opakovalo celkem 7x a body polygonového pořadu se ukládaly v lokálním souřadnicovém systému. V případě tohoto typu měření, byly vyhodnoceny pouze výsledky z posledního bodu polygonového pořadu, jelikož počáteční bod měl souřadnice 0;0. K porovnání byly opět využity hodnoty změřené pomocí geodetické soustavy Trimble. Tyto zeměpisné souřadnice se musely upravit tak, že se x a y hodnoty počátečního a koncového bodu od sebe navzájem odečetly. Vznikly tak nové souřadnice posledního bodu (x = -5,2 a y = -19,2), se kterými se porovnávaly souřadnice změřené přístrojem, jejichž rozdíly od validačních hodnot jsou uvedené v následující tabulce. Aerial Vehicle (UAV) Derived

|                | Koncový bod |       |
|----------------|-------------|-------|
| Měření         | X           | Y     |
| 1              | $-0.708$    | 0.596 |
| $\overline{2}$ | $-0.108$    | 0.296 |
| 3              | $-0.608$    | 0.396 |
| 4              | $-0.408$    | 0.096 |
| 5              | $-0.108$    | 0.296 |
| 6              | $-0.208$    | 0.696 |
| 7              | $-0.808$    | 0.696 |

*Tab. 8: Rozdíly souřadnic koncového bodu změřené přístrojem Vertex Laser Geo bez využití GNSS přijímače*

Pomocí směrodatné odchylky výběrové bylo spočítáno, že se x souřadnice odchylují od skutečnosti průměrně o 0,29 m a y souřadnice průměrně o 0,23 m. Na závěr statistického

vyhodnocení byl opět zvolen studentův jednovýběrový T-test s nulovou hypotézou. P-hodnota tohoto testu vyšla v případě x souřadnice 0,0086 a v případě y souřadnice 0,0023. Hypotézu, že střední hodnota rozdílů na obou osách bude nulová, lze v tomto případě zamítnout a ani zde nedocházelo k systematické chybě.

#### <span id="page-55-0"></span>**6. Diskuze**

Při testování přístroje Vertex Laser Geo bylo možné pozorovat různou variabilitu výsledků, obzvláště pak při měření s funkcí Map target, při které se zjišťovala výměra odlesněné plochy. Na lokalitě první byla směrodatná odchylka 354,97 m<sup>2</sup> (4,37 %) a jednotlivé výsledky byly od skutečné výměry o 1,68 % podhodnoceny. Na druhé lokalitě, kde se také měřila výměra holiny, byla směrodatná odchylka 306,11 m<sup>2</sup> (4,79 %) a výsledky měření byly opět, jako na předešlé lokalitě, podhodnoceny oproti skutečné hodnotě, a to o 1,26 %. Lze si povšimnout, že směrodatné odchylky jsou si velmi podobné a všechna měření na dvou různých lokalitách byla taktéž přibližně stejně podhodnocena. Toto podhodnocení může být vysvětleno tím, že při mapování plochy za pomocí laseru a zeměpisných souřadnic, se při propojení hraničních bodů nevytvořil přirozený tvar plochy, a tudíž byla plocha zmenšena oproti skutečnému obvodu, po kterém se šlo se soustavou Trimble. Jako možné řešení se nabízí brát v úvahu výsledné hodnoty měření z programu HeapCalcVol od firmy Haglöf AB, který se automaticky snaží vytvořit konvexní tvar plochy bez nepřirozených zlomů. Zároveň se ovšem zjistilo, že plošné výměry program naopak v drtivé většině případů nadhodnocuje oproti výměře skutečné. V případech, kdy se volí referenční body, ze kterých se cílí na obvod plochy, je možnost zaměřovat je pomocí laseru anebo pomocí integrovaného GNSS přijímače. Obojí má své výhody a nevýhody. Při volbě uložení nového referenčního bodu pomocí laseru, je tento způsob měření přesnější a bod se přímo zapíše do csv souboru, ve kterém se s ním dá dále pracovat. Nevýhodou této metody je nutnost se dostat přímo na místo, kam se laserem cílilo. Je tedy vhodné si zaměřený bod předem označit nebo si dobře zapamatovat, do kterých míst je potřeba se přesunout. Tento způsob se tedy hodí spíše na rovné plochy bez překážek, jako to bylo v případě první lokality, při testování v rámci této práce. Nejpohodlnějším způsobem, jak si zvolit nový referenční bod, je použití integrovaného GNSS přijímače. Měřič se nejdříve přesune na místo, ze kterého bude dál měřit hraniční body a až tam aktivuje přijímač, který uloží zeměpisné souřadnice bodu. Takto uložený referenční bod se bohužel nezapíše do csv souboru, ale pouze do souboru KML. Další nevýhodou při použití přijímače je, že v takovémto případě nelze využít výškovou souřadnici "z".

Při trasování polygonového pořadu, pomocí funkce Map trail, byla možnost přímo otestovat přesnost integrovaného GNSS přijímače v přístroji Vertex Laser Geo na volné ploše a také přesnost určení zeměpisných souřadnic konečného bodu tohoto pořadu, který byl zaměřen pomocí laseru a na základě vzdálenosti a azimutu vypočítány výsledné souřadnice. Na počátečním bodě, který se nacházel cca 30 metrů od hrany dospělého porostu na vykácené ploše, se zjištěná chyba určení polohy pohybovala od 1,34 do 2,29 m. Lee et al. [2020] ve své studii, ve které byly testovány moderní GPS hodinky, uvádí, že chyba určení polohy na otevřeném prostranství obklopené lesními porosty byla v rozmezí od 3,32 do 9,27 m, což je o pár metrů horší přesnost než u přístroje Vertex Laser Geo. Z těchto výsledků lze tedy konstatovat, že integrovaný GNSS přijímač v přístroji Vertex Laser Geo, získává relativně přesné informace o poloze. Naproti tomu v lesním porostu je podle Tomaštíka et al. [2016], který testoval přesnost GNSS přijímače ve smartphonu, chyba 20× až 25× vyšší než na volné ploše.

Tomaštík et al. [2016] potvrdil, že koruny stromů mají negativní vliv na přesnost zjištění zeměpisných souřadnic uvnitř porostu. Čím více je však porost proředěn, v rámci výchovných nebo obnovních zásahů, tím se zmenšuje statická horizontální chyba určení polohy [Akbulut et al. 2017]. V rámci této práce se však tomuto problému vyhnulo a souřadnice pod porostem, včetně souřadnic konečného bodu polygonového pořadu, byly vypočítány na základě vzdálenosti a azimutu. Tuto metodu, při které se používají parametry vzdálenost a azimut, popsal ve své studii A. D. Wilson [2000], který ji nazval jako "Metodu sekvenčního cílení" (*Sequential-target method*). Totožně je na této metodě založena funkce Map trail, u které se nemusí využít GNSS přijímač a lze získat údaje o poloze v souřadnicovém systému přístroje, jak bylo rovněž v rámci této práce vyzkoušeno. Chyba určení pozice konečného bodu polygonového pořadu s využitím pouze vzdálenosti a azimutu, se pohybovala okolo 0,25 m, což lze považovat za velmi přesný výsledek.

#### <span id="page-57-0"></span>**7. Závěr**

V této bakalářské práci bylo cílem vyzkoušet a otestovat nový přístroj Vertex Laser Geo od švédské firmy Haglöf AB, a to především funkce ke zjištění výměry nově vzniklých kalamitních holin v lesních porostech a funkce, pomocí nichž lze získat zeměpisné souřadnice bodů. Byly zmapovány, s několika opakováními, celkem dvě vykácené plochy s funkcí Map target, které byly následně statisticky vyhodnoceny. Ukázalo se, že přístroj v obou případech výsledné hodnoty výměr oproti skutečnosti podhodnocuje o cca 1,5 %, což mohlo být i zaviněno chybami samotného měřiče. Pro současné potřeby lesního hospodářství lze však říci, že takovýto výsledek měření je uspokojivý a v praxi by se tato funkce přístroje mohla plně využívat.

V rámci druhého úkolu byl trasován polygonový pořad napříč porostem, který začínal a končil na otevřené ploše bez porostního zastínění. Pro tento účel posloužila funkce Map trail, která je také jednou z novinek nového přístroje. Byla provedena série opakování nejdříve s aktivním integrovaným GNSS přijímačem, kde se ověřovala přesnost určení zeměpisných souřadnic na prvním a posledním bodě polygonového pořadu a poté s deaktivovaným přijímačem, při kterém se jednotlivé body zapisovaly v lokálním souřadnicovém systému přístroje. Opět byla data statisticky vyhodnocena a bylo zjištěno, že integrovaný přijímač GNSS měřil pozice na volné ploše bez zastínění relativně přesně a chyba určení polohy se pohybovala od 1,34 do 2,29 metrů. Rovněž byla vyhodnocena data, kde nebyl přijímač aktivní a souřadnice byly určené pouze pomocí vzdálenosti a azimutu. Na konečném bodě byla chyba zjištěných souřadnic, změřených touto metodou, menší než 0,5 m, a i tady lze konstatovat, že je výsledek velmi přesný.

Závěrem, téměř po dvouměsíčním testování přístroje Vertex Laser Geo, je možné říci, že se tyto nové funkce, ke zjišťování prostorových údajů o lesních porostech, mohou plně využívat v lesnické praxi. Zlepší se tak rychlost a přesnost získání informací o nově vzniklých holinách, které v současné době rychle přibývají a díky možnosti využití zeměpisných souřadnic mohou být přehledně zaneseny do mapy. Přesně změřené výměry holin mohou navíc posloužit jako důležitý údaj pro následnou obnovu, podle kterého se objedná potřebné množství sadebního materiálu. Samozřejmě, jak bylo v práci popsáno, disponuje přístroj Vertex Laser Geo řadou dalších užitečných funkcí, které mohou usnadnit lesním hospodářům jejich pracovní výkon v zaměstnání a ušetřit jejich drahocenný čas.

#### <span id="page-58-0"></span>**8. Seznam literatury a použitých zdrojů**

AKBULUT, R., UCAR, Z., BETTINGER, P., MERRY, K., OBATA, S. 2017. *Effects of forest thinning on static horizontal positions collected with a mapping-grade GNSS receiver*. Mathematical and Computational Forestry & Natural-Resource Sciences (MCFNS), 9(1), 14-21 (8). ISSN 1946-7664.

BETTINGER, P., MERRY, K., BAYAT, M., TOMAŠTÍK, J. 2019. *GNSS use in forestry – A multi-national survey from Iran, Slovakia and southern USA*, Computers and Electronics in Agriculture, 158:369-383. ISSN 0168-1699.

BHATTA, B. *Global navigation satellite systems: insights into GPS, GLONASS, Galileo, Compass, and others*. Hyderabad: BS Publications, 2011. 438 s. ISBN 978-0-415-66560- 5.

BHATTA, B. *Remote Sensing and GIS*. Oxford University Press, 2008. 872 s. ISBN 978- 0-195-69239-6.

ČÁBELKA, M. *Úvod do GPS*. Praha: Karlova univerzita v Praze, 2008. 74 s.

ČESKO. Nařízení vlády č. 430/2006 Sb., o stanovení geodetických referenčních systémů a státních mapových děl závazných na území státu a zásadách jejich používání. In: Zákony pro lidi.cz [online]. © AION CS 2010-2020 [cit. 2020-03-22]. Dostupné z: < https://www.zakonyprolidi.cz/cs/2006-430 >.

GHILANI, Charles D.; WOLF, Paul R. *Elementary Surveying: An Introduction to Geomatics.* 14th ed. Pearson education, 2015. 958 s. ISBN 978-1-292-06049-1.

Haglöf Sweden AB. *Vertex Laser Geo / Laser Geo*. Långsele: User guide 2.0, 2018. 55 s.

HAMÁK, M. (2010): Využití GPS při zjišťování ploch kalamitních holin u LČR, s. p. Lesnická Práce, časopis pro lesnickou vědu a praxi. 10 (6). ISSN 0322-9254.

CHAMOUT, Lubomír a Petr SKÁLA. *Geodezie*. Praha: Česká zemědělská univerzita, 2003. 196 s. ISBN 80-213-1049-9.

IFER. *Field-Map Catalogue*. IFER-Monitoring and Mapping Solutions. Jilove u Prahy Czech Republic, 2016. 51 s. [cit. 2019-11-13]. Dostupné z: [<https://www.fieldmap.cz/download/FM\\_catalogue\\_cz.pdf>](https://www.fieldmap.cz/download/FM_catalogue_cz.pdf).

KAARTINEN, H., HYYPPÄ, J., VASTARANTA, M., KUKKO, A., JAAKKOLA, A., YU, X., PYÖRÄLÄ, J., LIANG, X., LIU, J., WANG, Y., KAIJALUOTO, R., MELKAS, T., HOLOPAINEN, M., HYYPPÄ, H. 2015. *Accuracy of Kinematic Positioning Using Global Satellite Navigation Systems under Forest Canopies*. In: Forests. 2015; Vol. 6, No. 9. pp. 3218-3236. ISSN 1999-4907.

KAVANAGH, Barry F. a MASTIN, Tom B. *Surveying: principles and applications*. 9th ed., international ed. Boston: Pearson, 2014. xi, 575 s. ISBN 978-0-13-287470-0.

KUŽELKA, Karel. *Měření lesa: moderní metody sběru a zpracování dat*. V Praze: Česká zemědělská univerzita, Fakulta lesnická a dřevařská, 2014. 164 s. ISBN 978-80-213- 2498-5.

LÄMÅS, Tomas. *The Haglöf PosTex ultrasound instrument for the positioning of objects on forest sample plots*. Umeå Sweden, 2010. [cit. 2020-03-05]. Dostupné z: <https://pub.epsilon.slu.se/5461/1/Lamas\_t\_101019.pdf>.

LEE, T., BETTINGER, P., CIESZEWSKI, CJ., GUTIERREZ GARZON, AR. 2020 *The applicability of recreation-grade GNSS receiver (GPS watch, Suunto Ambit Peak 3) in a forested and an open area compared to a mapping-grade receiver (Trimble Juno T41)*. PLOS ONE 15(4).

LEICK, Alfred, Lev Borisovič RAPOPORT a Dmitrij Vital'jevič TATARNIKOV*. GPS satellite surveying*. Fourth edition. Hoboken: Wiley, 2015. ISBN 978-1-118-67557-1.

NATHANSON, Jerry A., Philip KISSAM a Michael T. LANZAFAMA. *Surveying fundamentals and practices*. Seventh edition. NY, NY: Pearson, [2018]. 358 s. ISBN 0- 13-441443-8.

*Národní inventarizace lesů v České republice 2001–2004, úvod, metody, výsledky*. Brandýs nad Labem: ÚHÚL, 2007. 224 s. ISBN 978-80-7084-587-5.

RAPANT, Petr. *Družicové polohové systémy*. Ostrava: Vysoká škola báňská – Technická univerzita, 2002. 197 s. ISBN 80-248-0124-8.

RUDA, Aleš. *Úvod do studia geografických informačních systémů*. Brno: Mendelova univerzita v Brně, 2010. 173 s. ISBN 978-80-7375-427-3.

SCHEJBAL, Ctirad, Vladimír HOMOLA a František STANĚK. *Geoinformatika*. Košice: Pont, 2004. 229 s. ISBN 80-967611-8-8.

STEINER, Ivo a Jiří ČERNÝ. *GPS od A do Z*. 4., aktualiz. vyd. Praha: eNav, 2006. 264 s. ISBN 80-239-7516-1.

ŠEBESTA, Jiří. *Globální navigační systémy*. Brno: Vysoké učení technické v Brně, Fakulta elektrotechniky a komunikačních technologií, Ústav radioelektroniky, 2012. 132 s. ISBN 978-80-214-4500-0.

ŠMELKO, Štefan a kol. *Meranie lesa a dreva*. Zvolen: Ústav pre výchovu a vzdelávanie pracovníkov LVH SR, 2003. 239 s. ISBN 80-89100-14-7.

ŠVÁBENSKÝ, Otakar, Josef WEIGEL a Jan FIXEL. *Základy GPS a jeho praktické aplikace*. Brno: CERM, 1995. 123 s. ISBN 80-214-0620-8.

TOMAŠTÍK, J. Jr., TOMAŠTÍK, J. Sr., SALOŇ, Š., PIROH. R. 2016. *Horizontal accuracy and applicability of smartphone GNSS positioning in forests*. Forestry: An International Journal of Forest Research, Volume 90, Issue 2, April 2017, Pages 187–198

ÚHÚL. *Oblastní plán rozvoje lesů: Přírodní lesní oblast 24 Sudetské mezihoří*. Ústav pro hospodářskou úpravu lesů Brandýs nad Labem, 2000. 466 s.

VOŽENÍLEK, Vít. *Aplikovaná kartografie I*.: tematické mapy. 2. vyd. Olomouc: Univerzita Palackého v Olomouci, 2001. 187 s. ISBN 80-244-0270-x.

WILSON, A.D. 2000. *New methods, algorithms, and software for rapid mapping of tree positions in coordinate forest plots*. Res. Pap. SRS-19. Asheville, NC: U.S. Department of Agriculture, Forest Service, Southern Research Station. 27 p.

Information and Analysis Center for Positioning, Navigation and Timing, Korolyov, Russia [online]. © 2005-2020 [cit. 2020-02-19]. Dostupné z: <https://www.glonassiac.ru/en/GLONASS/index.php

# **Seznam příloh**

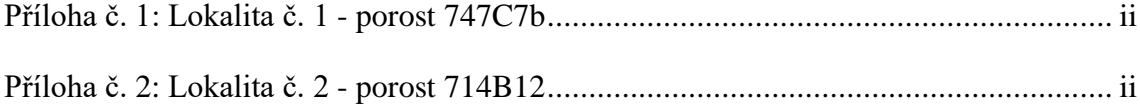

# **Přílohy:**

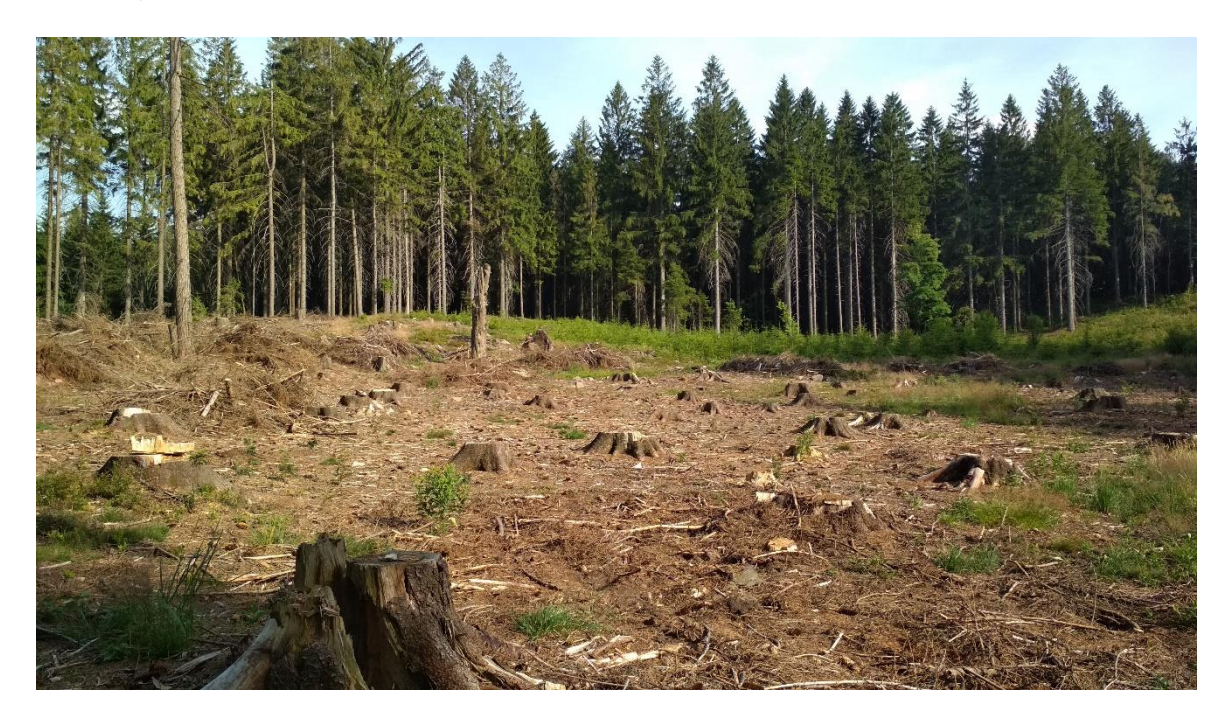

*Příloha č. 1: Lokalita č. 1 – porost 747C7b Foto: autor*

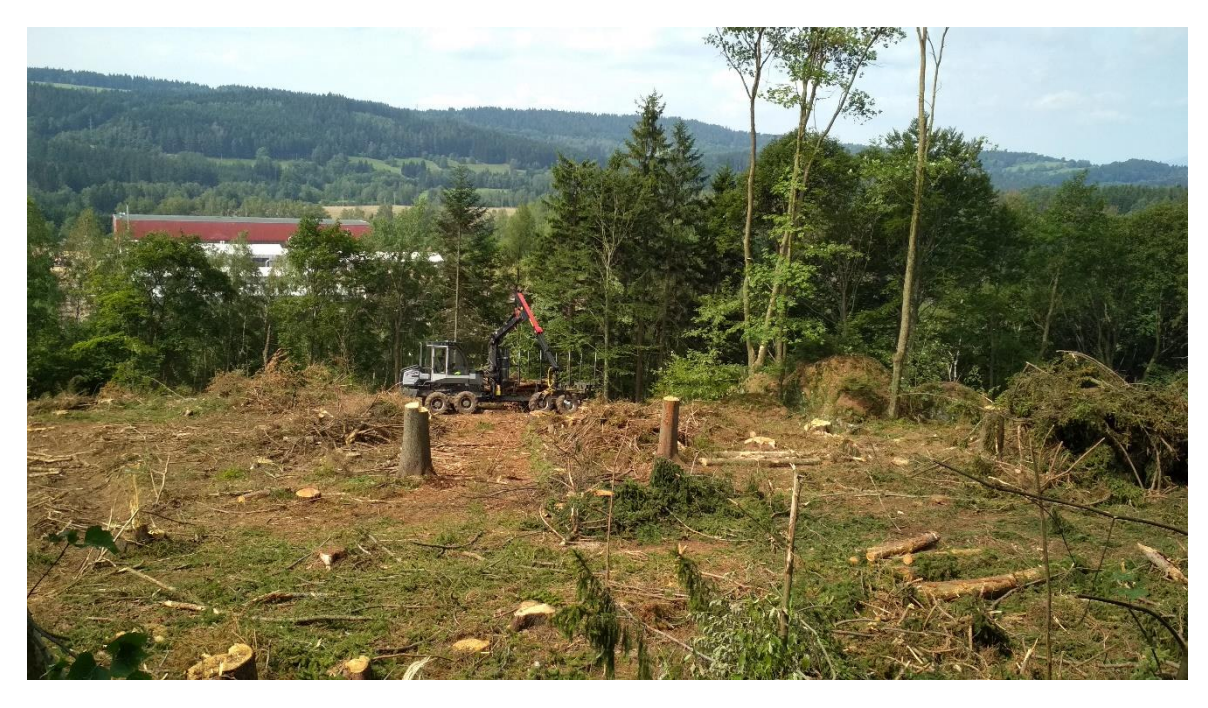

*Příloha č. 2: Lokalita č. 2 – porost 714B12 Foto: autor*